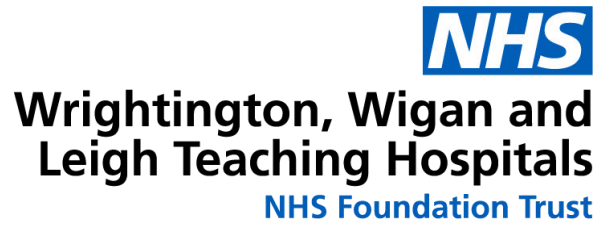

## RISK GUIDE – JUNE 2022

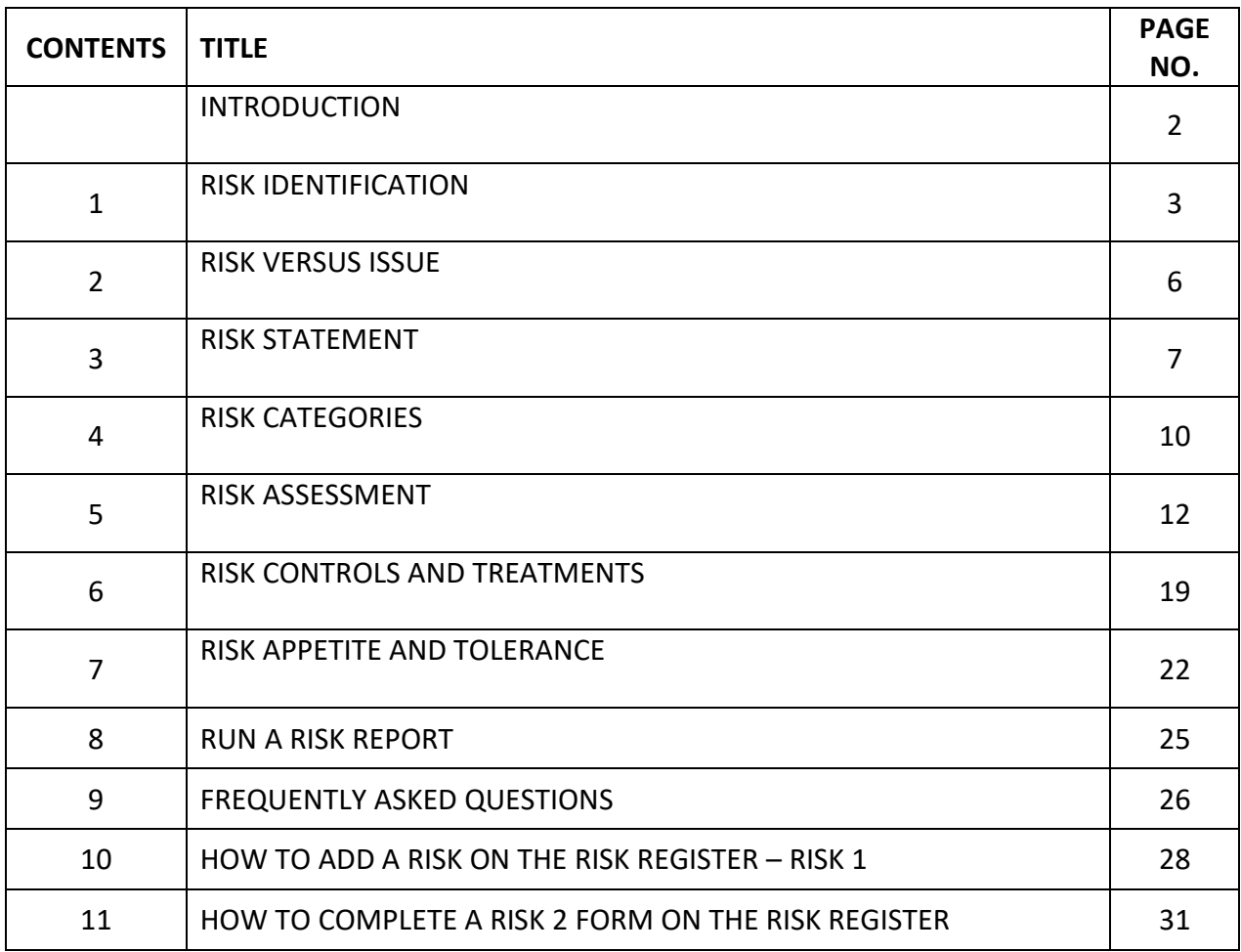

## **Introduction**

## **Aim of the risk guide**

Implementing the Risk Management Framework ensures that we embed risk management in our trust activities and that we manage risks effectively and efficiently to deliver our vision to be a provider of excellent health and care services for our patients and the local community.

This guide is not exhaustive but aims to provide trust staff with an overview of the risk management process.

Full details of risk management arrangements can be found in the Risk Management Framework, Policy and Procedure.

### **Contact details**

For advice and support please contact:

John Harrop Head of Risk Corporate Affairs

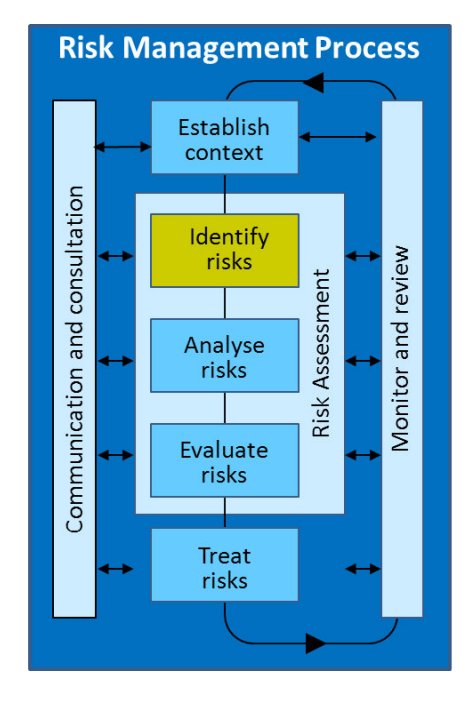

## **Risk Identification**

#### Aim of the risk guide

This guide aims to help staff members engaged in planning and risk management activities to understand:

- the importance of the risk identification step  $\bullet$
- some methods and sources for identifying risks  $\bullet$
- other considerations associated with identifying a risk.

#### Why is risk identification important?

Identifying risks is the first and perhaps the most important step in the risk management process. It involves generating a comprehensive list of threats and opportunities based on events that might enhance, prevent, degrade, accelerate or delay the achievement of your objectives. If you do not identify a risk, you cannot manage it.

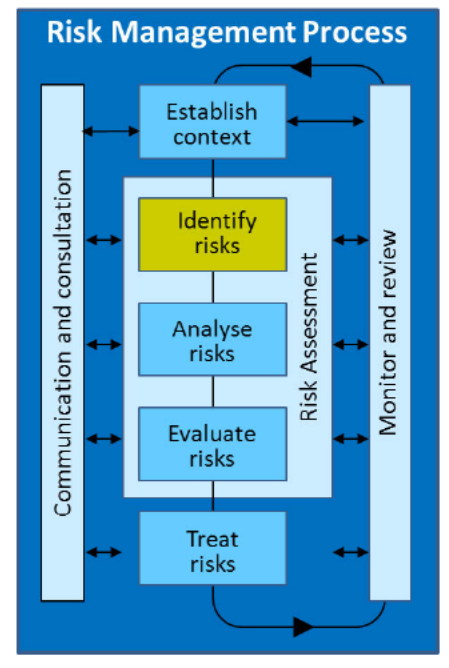

It is also important to scan the environment from time to time to identify new and emerging risks, as the trust's exposure to risk may be constantly changing.

#### How do I identify risks?

Identifying risks is a key step in a proactive risk management process. As part of this process, you must look at the following sources:

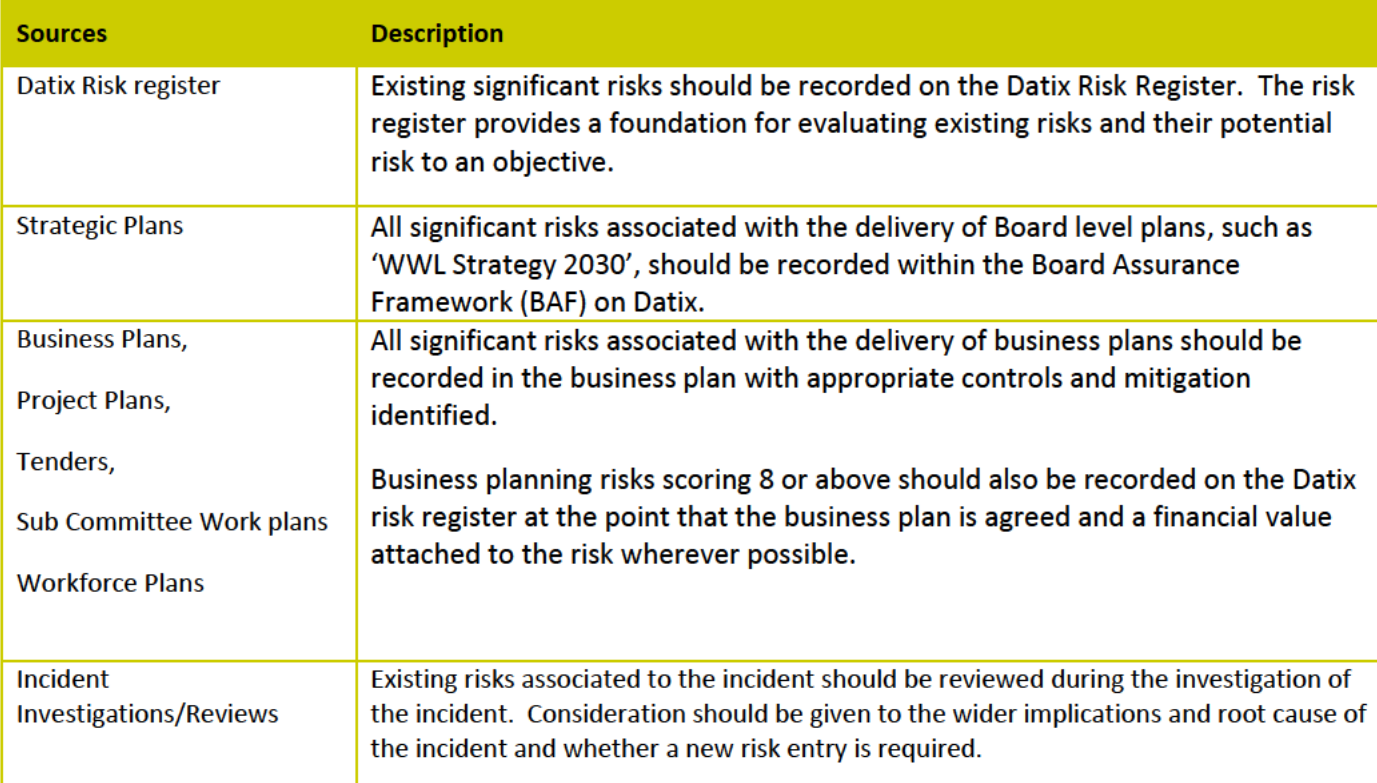

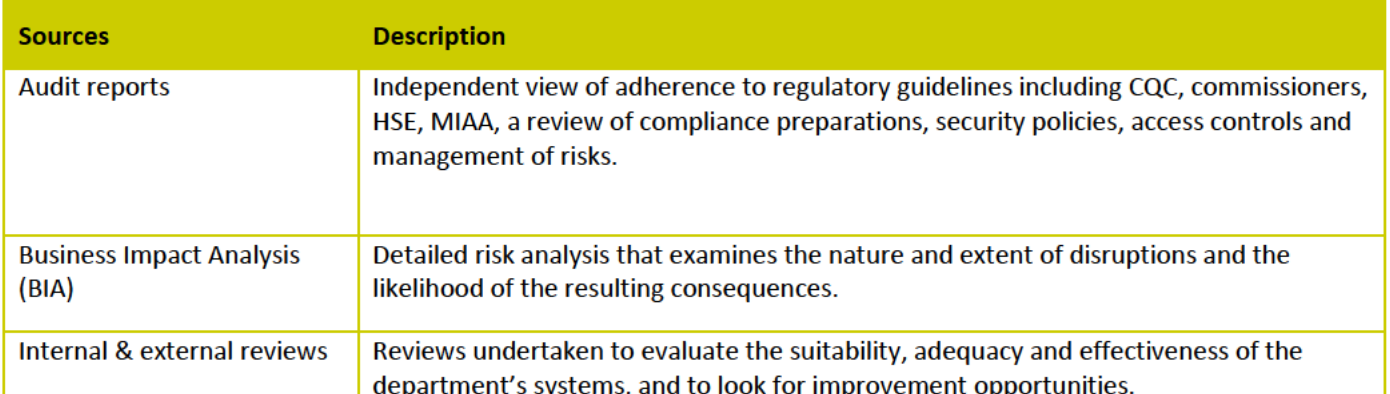

There is no easy scientific method that will guarantee you will identify all risks. Some additional better practice approaches to and sources for identifying risks include:

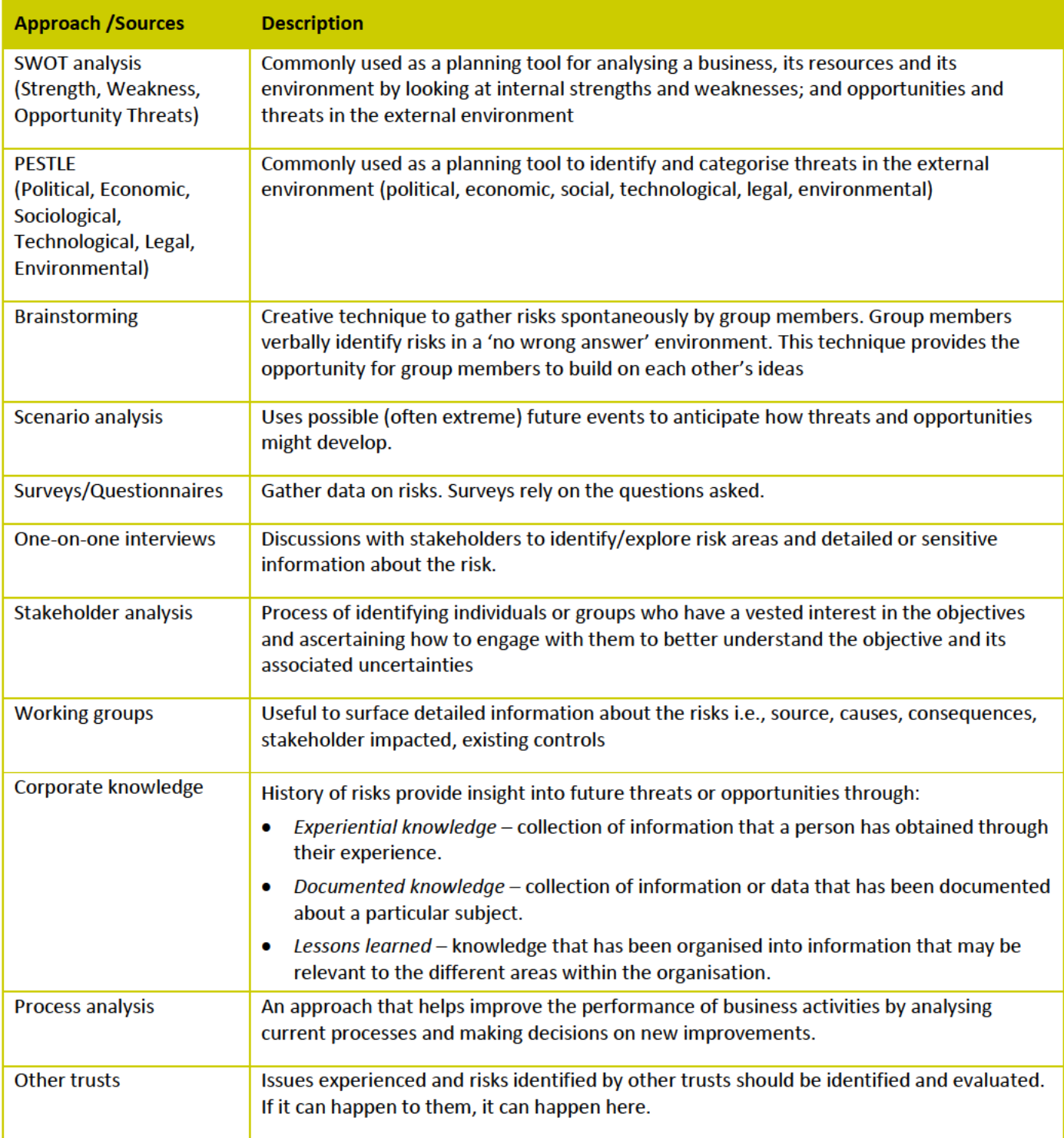

## **What information should we collect during the risk identification step?**

Identifying risks involves considering what, when, why, where and how things can happen. More specifically:

- **What are the sources of opportunity or threat** the things that have the inherent potential to harm or to facilitate harm or present an opportunity.
- **What could happen** events or incidents that could occur whereby the source of opportunity or threat has an impact on the achievement of objectives.
- **Where** the physical locations/assets where the event could occur or where the direct or indirect consequences may be experienced.
- **When** specific times or time periods when the event is likely to occur and/or the consequences realised.
- **How** the manner or method in which the risk event or incident could occur.
- **Causes** what are the direct and indirect factors that create the source of risk or threat.
- **Business consequences** what would be the impact on objectives if the risk was realised.
- **Business areas/partners affected** what parts of the organisation and what partners might be involved or impacted?
- **Existing controls** a preliminary review of existing controls should be undertaken to identify
	- o **What controls currently exist** to minimise the likelihood and consequences of each risk?
	- o **What vulnerabilities exist** that could undermine the effectiveness of the controls?

Note: a detailed review is completed during the risk analysis process.

#### **Other considerations**

#### **Risks relating to multiple objectives**

A risk may be related to more than one of the Division's objectives and/or its potential impact may vary in relation to different objectives, and the best way of addressing the risk may be different in relation to different objectives. Risk identification may therefore require different levels of analysis.

#### **Risk statements**

It is important to express the identified risks as specifically as possible in relation to the objective. Otherwise, the ability to assess and manage the risk will be less than effective.

*Risk Guide 3: Risk statement* provides more guidance on writing a good quality risk statement.

#### **Risk ownership**

Once risks are identified, they should be assigned a risk owner who has responsibility for ensuring that the risk is being managed and monitored.

#### **Risk categories**

Risks during this initial phase of the process should also be allocated a risk category.

*Risk Guide 4: Risk categories* provides more guidance on allocating a risk to a risk category

#### RISK GUIDE 02

## **Risk versus Issue**

## **Aim of the risk guide**

This guide aims to help staff members engaged in planning and risk management activities to understand:

- the difference between a risk and an issue, and
- the importance of differentiating between managing a risk and an issue.

#### **What is the difference between a risk and an issue?**

The formal definition of a risk is the 'effect of uncertainty on objectives<sup>'1</sup>, whether that effect is a positive opportunity or a negative threat.

On the surface, it's quite clear:

- an **issue** is a problem **today**
- a **risk** *may* become a problem in the **future.**

**Risk Management Process** Establish context Communication and consultation Identify Monitor and review ricks Assessment Analyse risks Risk Evaluate risks Treat risks

In practice it's not ALWAYS that simple to understand the difference between a risk and an issue. Many people struggle with the question "*Is this an issue or is it a risk?"*

A **risk** is 'a future event' that *may* have an impact on organisational objectives. It may happen or it may not. We can plan for risk based on its likelihood and potential impact – risks can be avoided completely, minimized, transferred to another party, or we can meet them head on with strategies to deal with their effects.

An **issue** is 'a present problem or concern influencing organisational objectives'. In other words, an issue is raised when something has gone or is going wrong and will affect the organisation.

A risk can become an issue, but an issue is not a risk because it has already happened.

### **Why do we differentiate between management of risks and issues?**

Focussing on risk management allows us to plan ahead to help achieve goals to potentially spend less time on issue management.

It is also important to remove issues from the risk register. Since issues are managed by applying resources to the consequences, inclusion of issues in the risk registers tends to mask true risks and serves to track rather than resolve or modify risks.

<sup>1</sup> ISO 31000:2018 Risk management –guidelines

## **Risk Statement**

### Aim of the risk guide

This guide aims to help staff members engaged in planning and risk management activities to understand:

- the importance of getting the risk statement right, and
- how to write a quality risk statement.  $\bullet$
- Risk statements should be recorded in the Datix risk register  $\bullet$ record.

## Importance of getting the risk statement right

As part of the risk identification step, it is extremely important to get the risk statement well defined, as it is where the risk story is told. You need to assume that the reader could be from any level in the trust and may or may not understand your business and/or the risk in question.

A good risk statement must be:

- clear  $\bullet$
- comprehensible
- Unambiguous.

A good risk statement will:

- generate a common and improved understanding of the risk and  $\bullet$
- support effective assessment and management of the risk.

### How to write a quality risk statement?

In describing risks, avoid:

- stating impacts which may arise as being the risks themselves
- including risks which do not impact on objectives  $\bullet$
- including risks which are simply the converse of the objectives.  $\bullet$

To avoid poor expressions of the risk, the risk statement should encompass three key elements (Figure 1):

- uncertain event: what could occur, uncertain set of circumstances, area of uncertainty  $\bullet$
- its cause: trigger, source, factor contributing to risk occurring or increasing likelihood of occurring
- its effect: consequence, impact, effect on objectives.

#### Figure 1: Elements of a risk statement

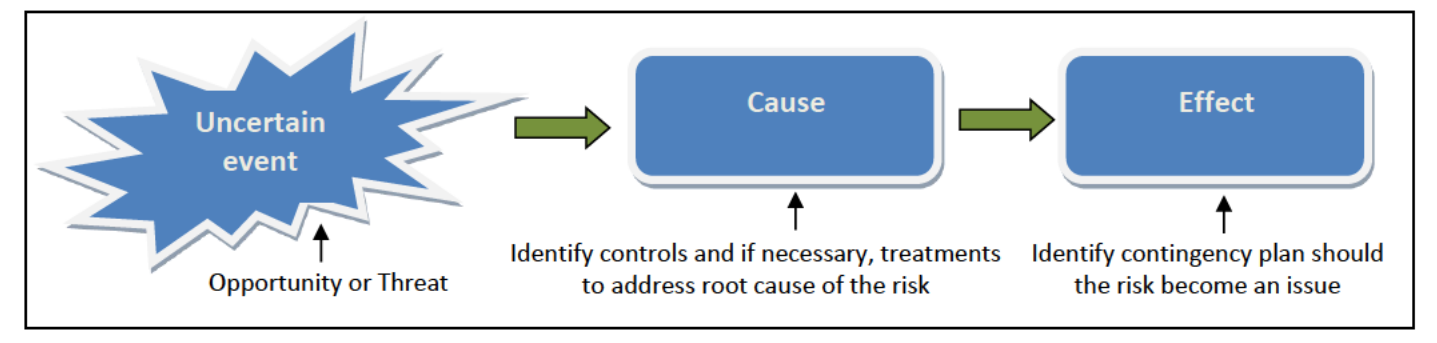

## **Risk Management Process**

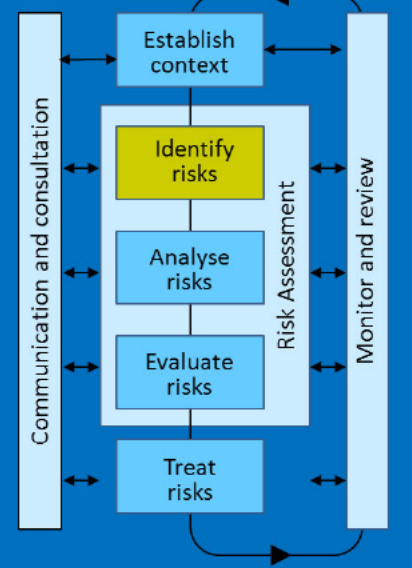

Threat Example: The Fire Service has informed the trust that staff are taking industrial action and there may be a limited, delayed or no response to a fire call from the trust.

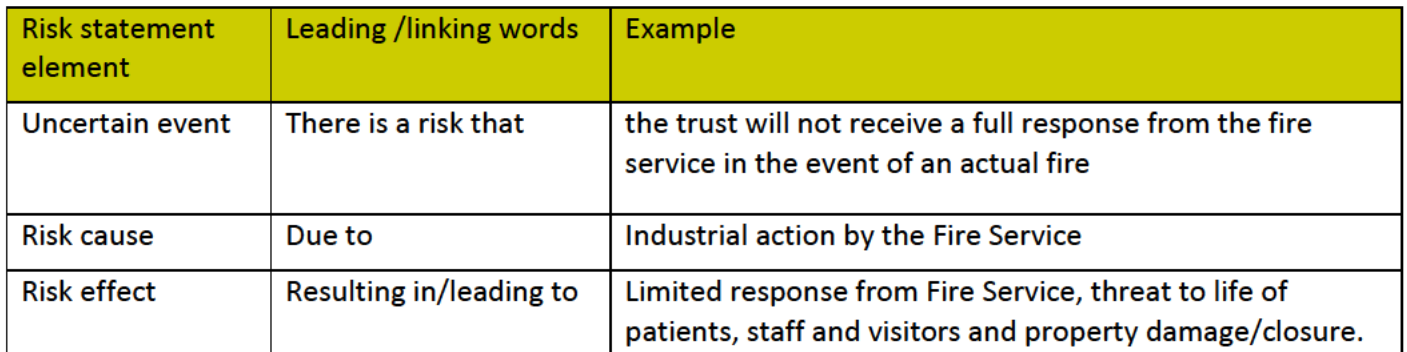

Opportunity example: Social distancing requirements has led to the postponement of some face-to-face services. There is an opportunity to introduce digital services earlier than planned.

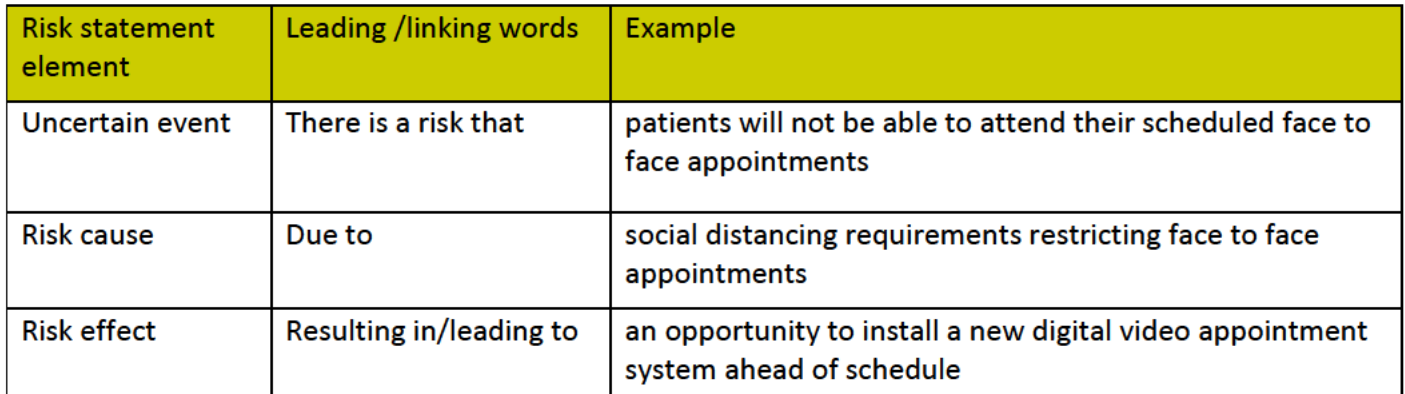

The three elements of the risk statement can be stated in any order, depending on how the information is to be used.

### Why are risks expressed as a cause-and-effect relationship?

If risks are not managed well, there are likely to be impacts for the objectives and performance of the trust.

Understanding the most important cause will help formulate the best possible actions to manage the uncertainty. For example, targeting controls and treatments to address the root cause instead of the symptom.

Understanding the most important effect will help to identify an appropriate contingency plan in case the risk becomes an issue.

#### **Linking Risk Statements to Objectives**

Risk is the effect of uncertainty on achieving the trust's objectives. The Datix risk record includes a section to record whether the risk has a positive and/or negative effect on achieving the trust's objectives. Each risk record within Datix should be linked to one of the trusts four 'Principal Objectives': Patients, People, Performance or Partnerships. Each Division will have identified actions within their annual Business Plans which link in with the trust's principal objectives. An additional free text box is included within the Datix risk record to enable Divisional objectives from annual Business Plans to be recorded within the risk record and provide the link between the risk statement and objectives.

Appendix 1 further demonstrates examples of good and poor risk statements: -

## **Appendix 1: Examples of Risk statements**

#### Good risk statement example

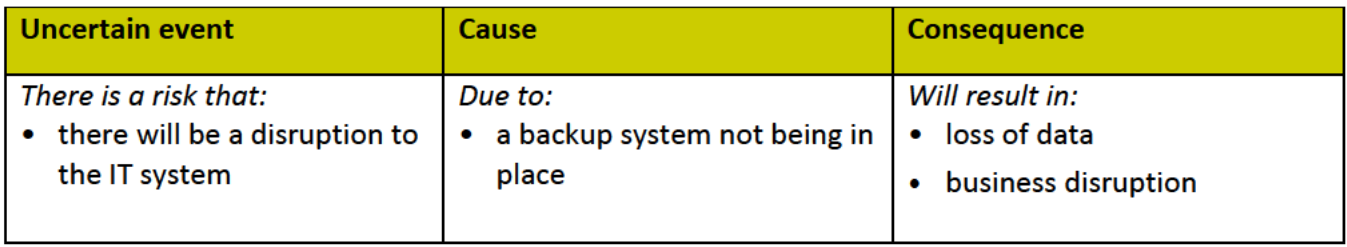

#### Poor risk statement example

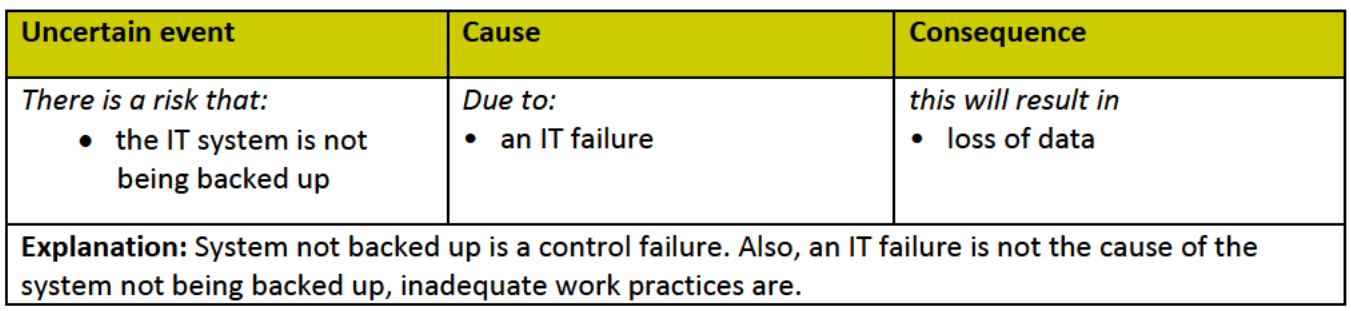

## **Risk Categories**

### Aim of this risk guide

This guide aims to help staff members engaged in planning and risk management activities to understand:

- why and how risk categories are used
- how to allocate a risk to the most appropriate risk category.

#### Why and how we use risk categories?

Risk identification includes clearly defining the risk through the risk statement, as well as categorising the risk. Both of these processes help to assess, monitor and review, and communicate the risk.

One of the ways the trust understands its risk profile is to analyse and report risks within each Division's business plan. This enables us to view the risks that impact on our objectives. However, this approach is limited in that it doesn't help us know how risks relate to each other across divisions.

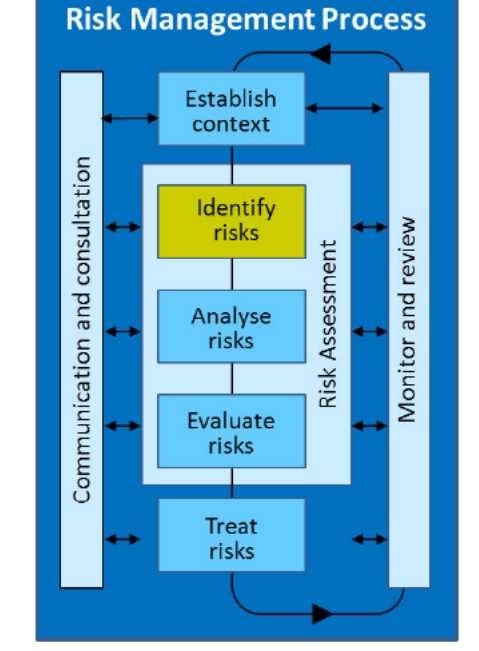

To meet this challenge the Trust uses risk categories. Risk categories provide another structured and manageable overview of the risks facing us.

Risk categories are based on the cause of the risk. Grouping risks this way helps us understand:

- where the largest risk exposure originates from  $\bullet$
- what the aggregated risk is in relation to risk appetite and risk tolerance.
- the effectiveness of the Trust's systems of controls.  $\bullet$

#### Figure 1: Risk cause as the basis for risk categorisation

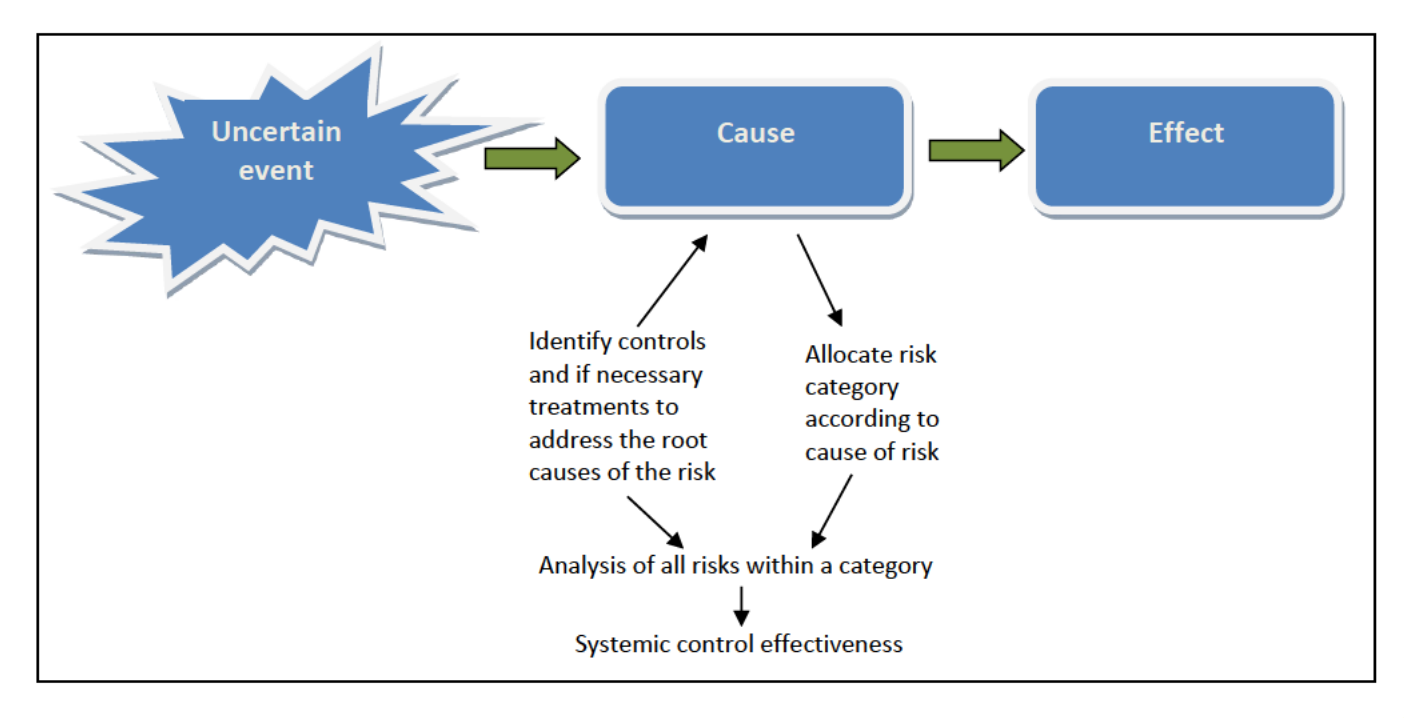

#### **How do I know which risk category to use?**

The trust has identified 'Board Risks' and 'Corporate Risks' as the two main 'Risk Types' and then funnels down into 13 'Risk Subtypes' (Figure 2).

#### **Figure 2: WWL risk subtypes**

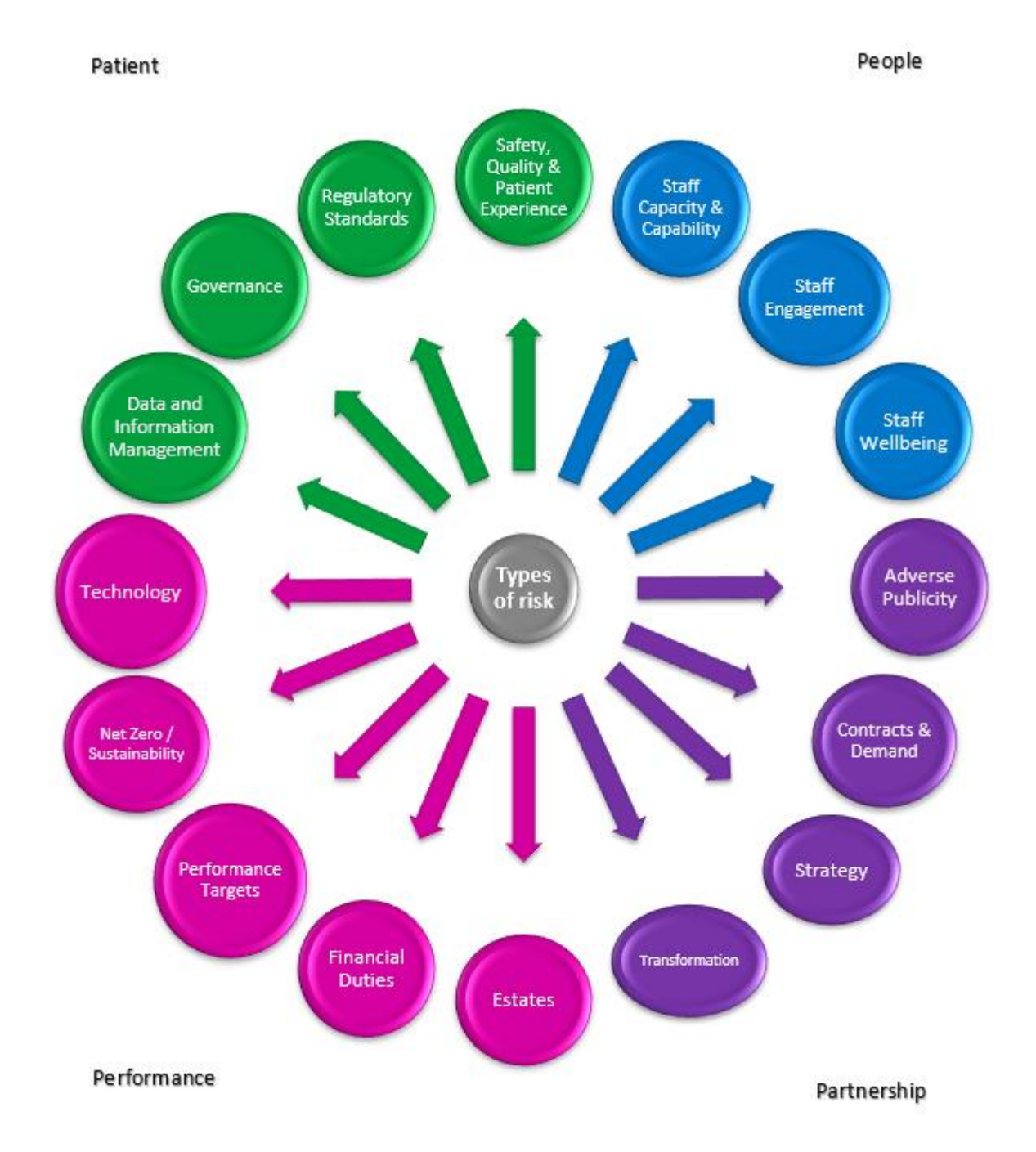

When allocating a risk to a risk subtype and recording it in the risk register, it is important to:

- use your best judgment as to the appropriate category
- allocate each risk to only one category

## **Risk Assessment**

## **Aim of this risk guide**

This risk guide aims to help staff members engaged in planning and risk management activities to understand the:

- steps and decisions involved in conducting a risk assessment, and
- their importance areas to consider when conducting risk assessments.

### **What are the steps and decisions involved in conducting a risk assessment?**

There are three steps in assessing a risk:

- **Risk identification** process of finding, recognising, describing and categorising risks.
- **Risk analysis** process to comprehend the nature of the risk and determine the level of risk exposure.
- **Risk evaluation** process to determine if the risk level is acceptable or whether a risk requires further treatment.

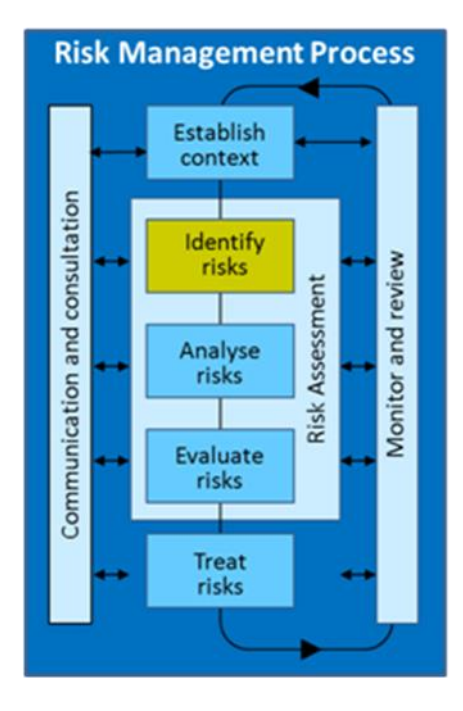

For further information on risk identification, please refer to the following risk guides:

*Risk Guide 1: Risk Identification Risk Guide 2: Risk versus Issue Risk Guide 3: Risk Statements Risk Guide 4: Risk Categories*

Figure 1 demonstrates the decisions required when identifying, analysing, evaluating and treating a risk. The goal is to modify the level of risk using controls and, if necessary, treatments by reducing the likelihood of the risk occurring and/or impact of the risk should it occur. By doing so, we minimise or eliminate the potential impact the risk may pose to the achievement of our objectives.

**Controls** are organisational strategies and processes we already have in place to modify a risk, for example, existing policies, procedures, practices. **Treatments** are additional strategies to modify the risk, often specific to the risk. For more information on controls and treatments, please refer to *Risk Guide 6: Controls and Treatments.*

#### The level of risk is determined using:

#### Calculating the Likelihood (probability) of the uncertain event occurring:

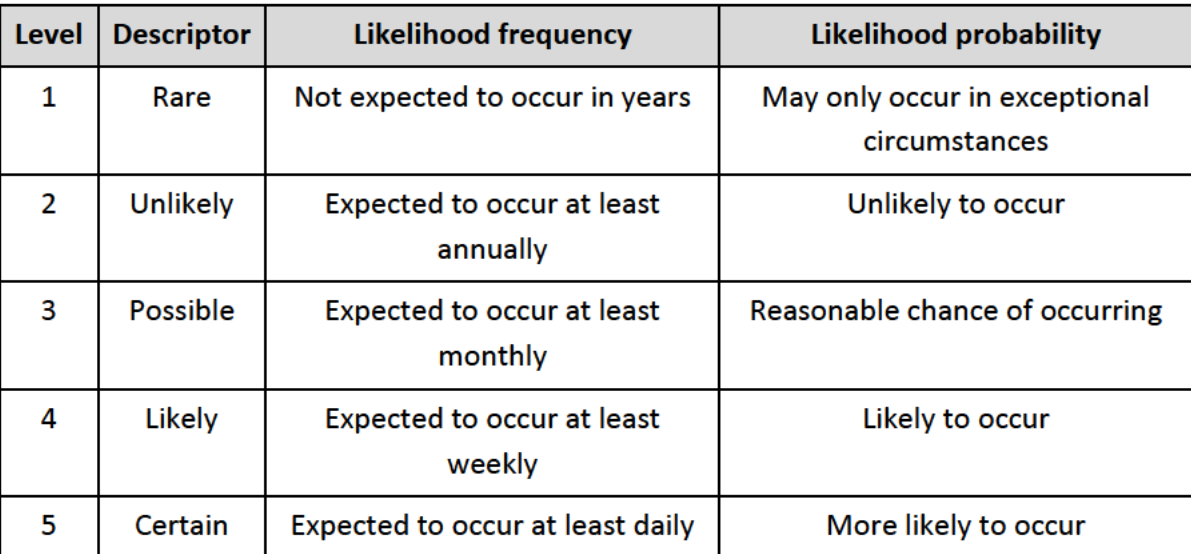

#### Calculating the Impact on the achievement of objectives:

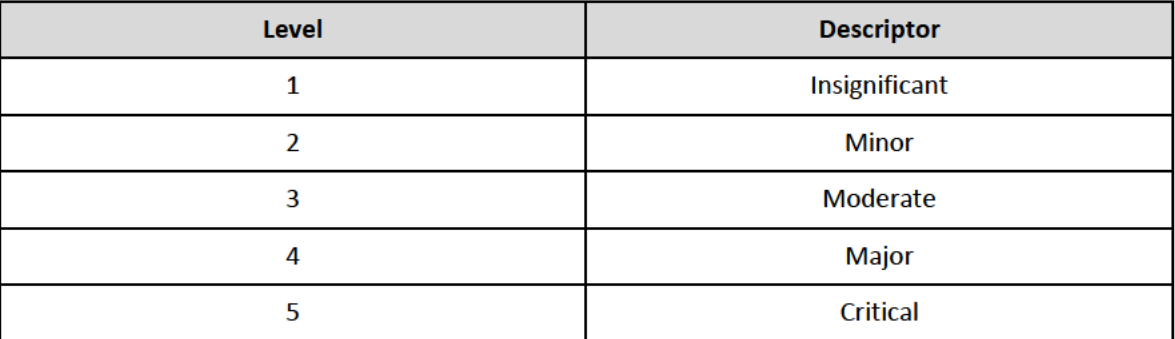

#### **Calculating the overall Risk Level**

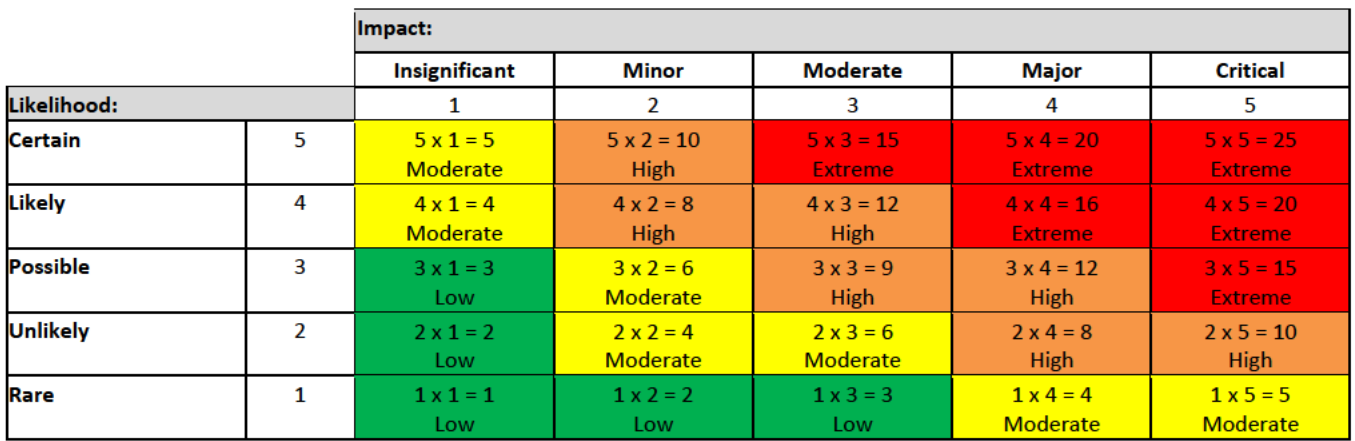

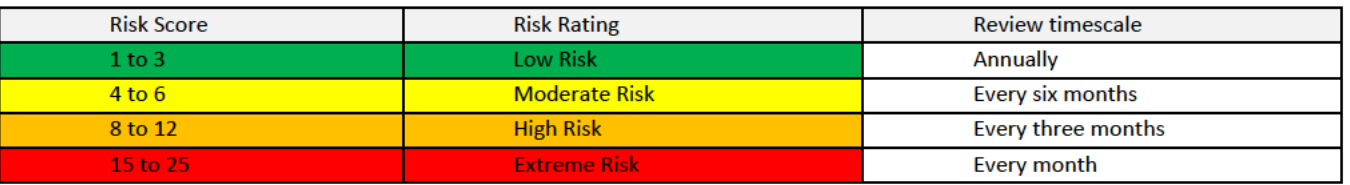

It is important that risks are assessed using these tables. This helps to assess and report risks across the trust on a consistent basis to better manage risks and make informed decisions about the achievement of our objectives. Risks scoring 15 or above are escalated to the RMC meeting and consider by the Board for inclusion on the BAF. The Trust's willingness to accept a risk at tolerance/and or risk appetite level will depend on which of the corporate objectives is at risk and the positive or negative impact that the risk would have on objectives, should it materialise. Therefore, the risk evaluation referred to above must be completed by staff with sufficient knowledge and authority.

#### Figure 1: Decisions within the risk identification, analysis, and evaluation and treatment steps.

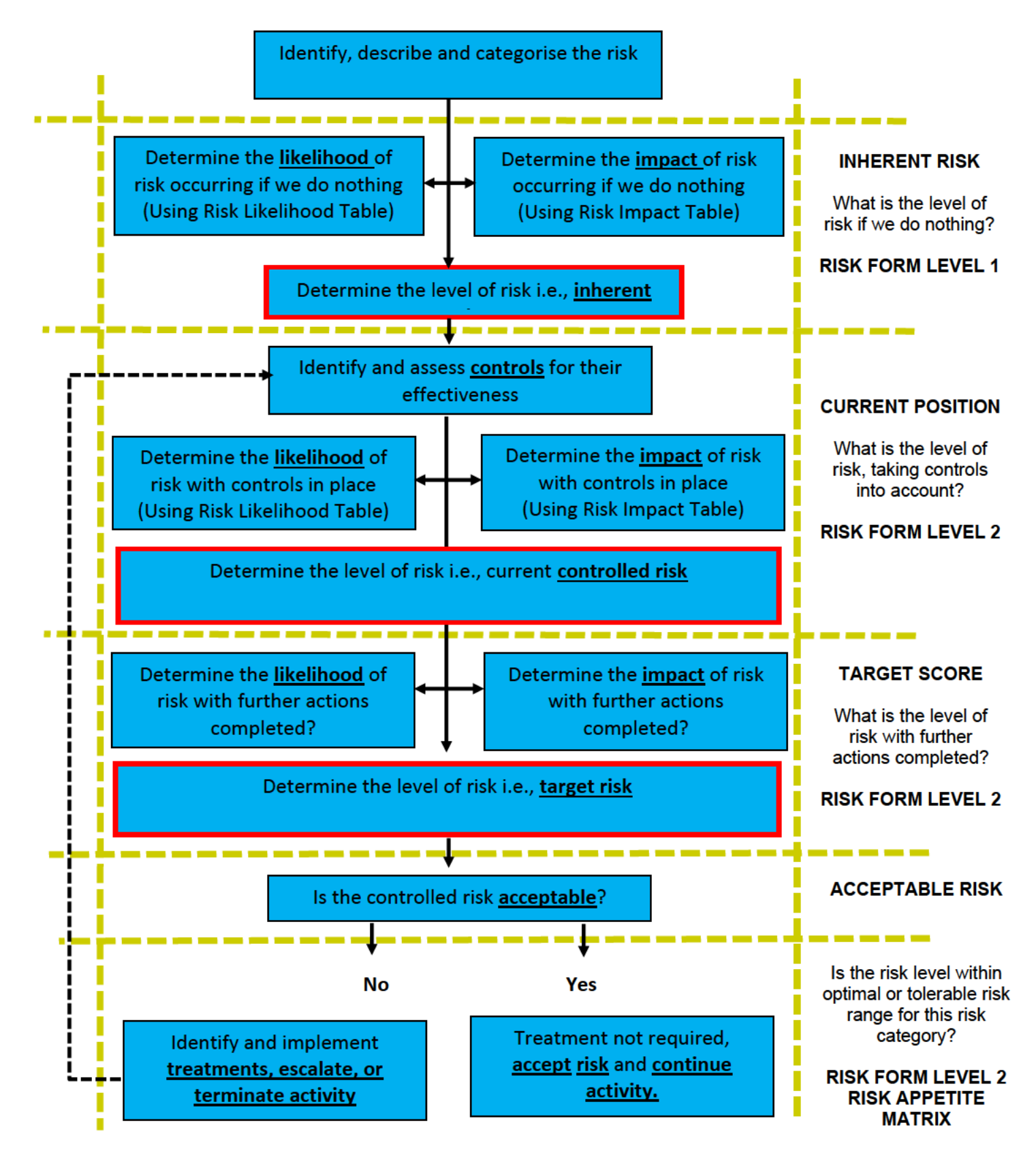

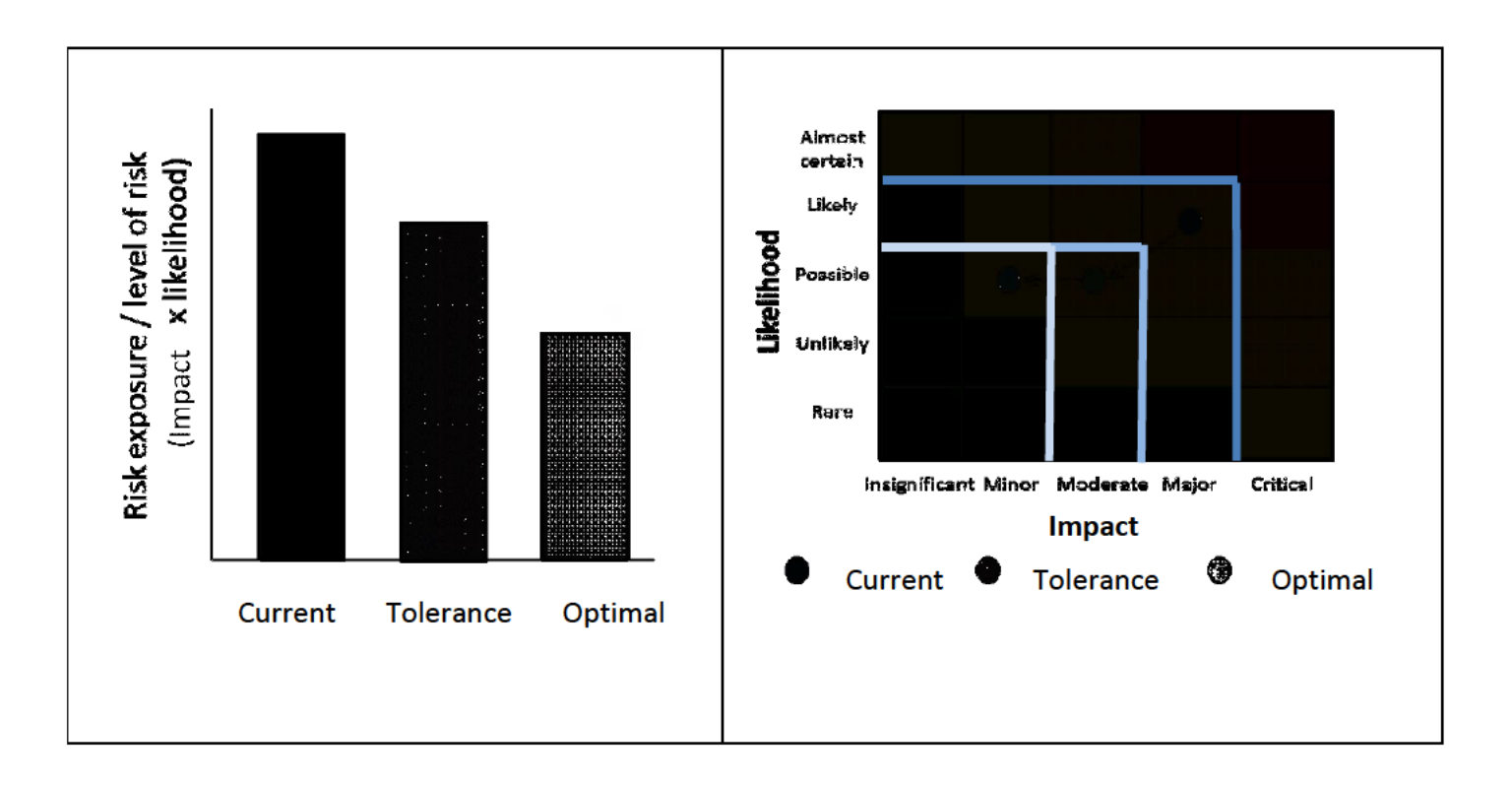

It can also be seen from Figure 1 that the decision process determines the level of risk in 3 stages:

- 1) The current risk position is the risk level at which the trust is currently operating.
- 2) The optimal risk position is the level of risk with which the trust aims to operate.
- 3) Risk tolerance is the level of risk with which the trust is willing to operate, given current constraints.

Figure 2 demonstrates that, for a risk which presents a threat, further treatments are required to decrease our risk levels to within our tolerance and/optimal risk levels. For a risk which presents an opportunity, our risk appetite may be bigger than the risk tolerance as we may be aiming to take the opportunity beyond what we would normally tolerate.

#### Figure 2: Modifying the risk level

The current score corresponds to the actual exposure to the Trust. Depending on our risk tolerance (i.e., the amount of risk we are prepared to withstand), we can continue the activity with appropriate management actions, escalate the risk to the Risk Management Committee or terminate the activity.

The current risk score derived from the Risk Matrix also provides us with a basis for risk prioritisation. This helps us with the allocation of resources to manage our risks. Risks that fall outside the Trust's risk tolerance and appetite levels are those that pose the most effect on our ability to achieve our objectives.

## **Why is it important to conduct each of the risk assessment steps?**

Once a risk is identified, it is tempting to go straight to the step of identifying treatments and not analyse and evaluate the risk.

By doing so, we may be increasing our exposure to risk by not have an understanding of:

- any changes our environment may have on our exposure to risk
- our risk exposure if controls fail
- whether our controls are effective or not and require strengthening
- whether our treatments are effective or not and require amending.

If the current risk score is already within tolerance, we may also be wasting our resources by maintaining controls and putting treatments in place unnecessarily. It may not be necessary to put further treatments in place but monitor and periodically review the risk to ensure it remains acceptable.

#### **Areas to consider when conducting risk assessments**

Risk assessments are conducted when new and emerging risks are identified, as well as during ongoing monitoring and periodic review of existing risks.

The following likelihood scores table (1) informs the scoring of the probability of the uncertain event occurring: -

**Patients** 

Our ambition is to be widely recognised for delivering safe, personalised, and compassionate care, leading to excellent outcomes and patient experience

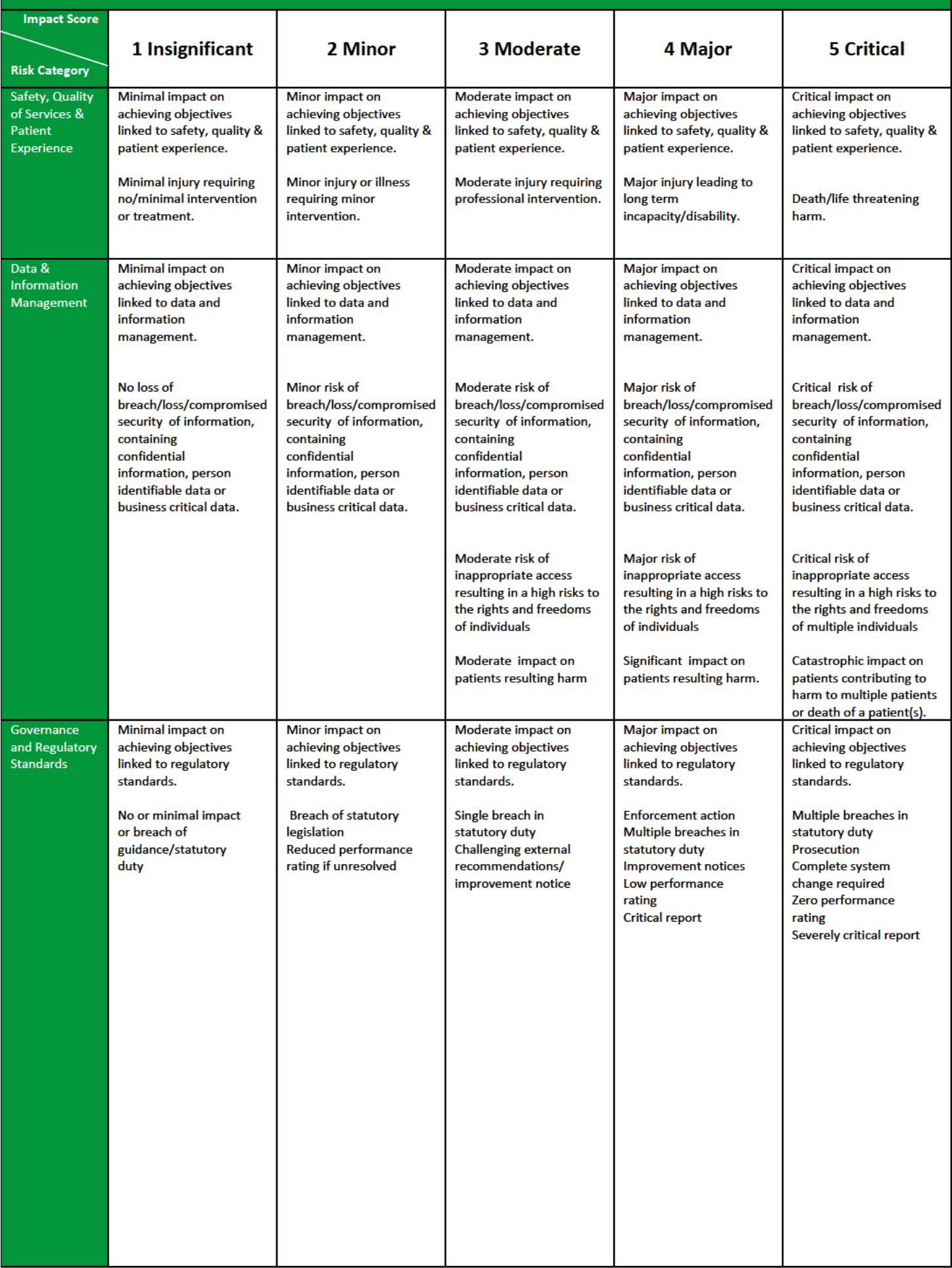

#### **People** To create an inclusive and people-centred experience at work that enables our WWL family to flourish

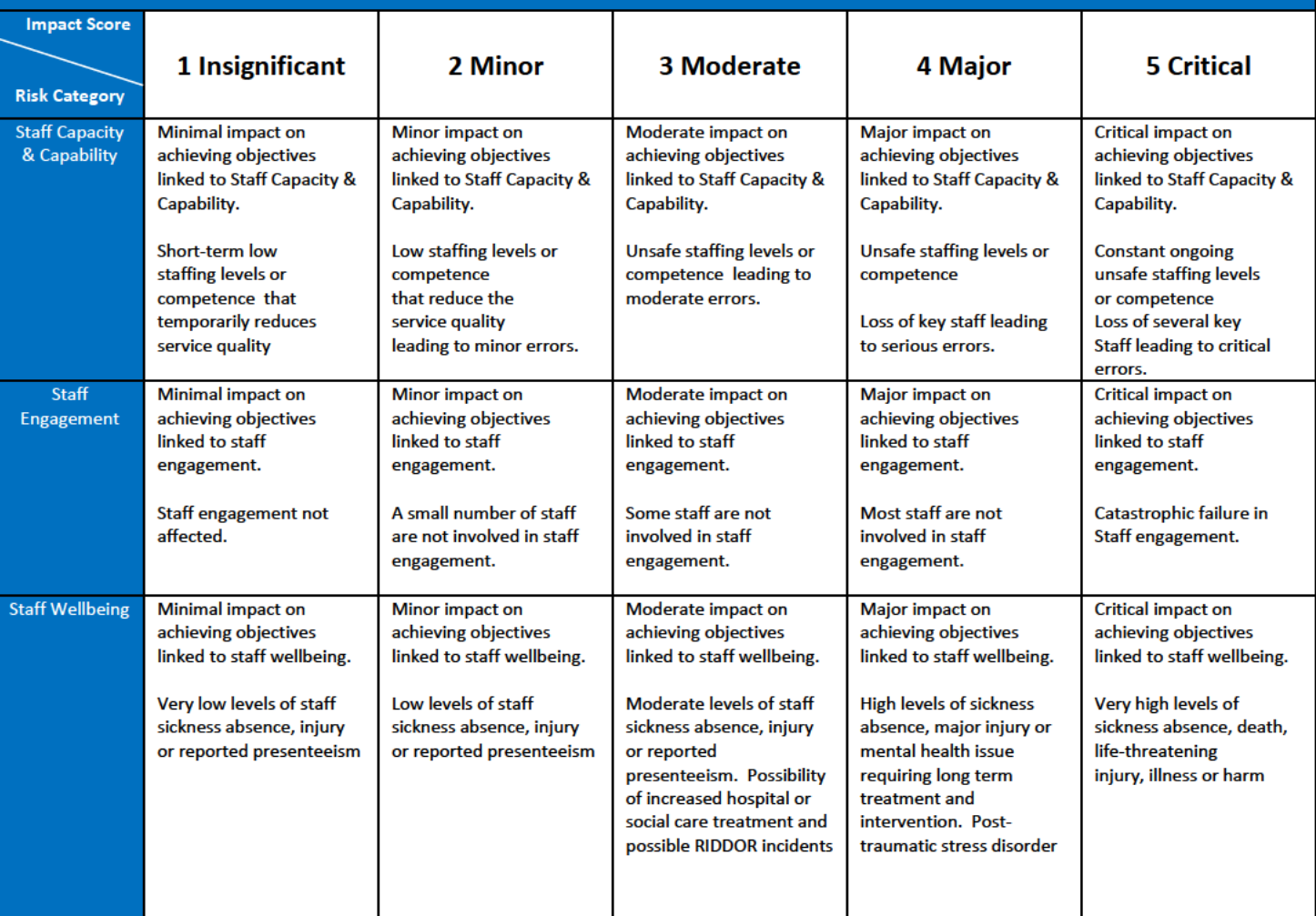

#### Performance Our ambition is to consistently deliver efficient, effective, and equitable patient care

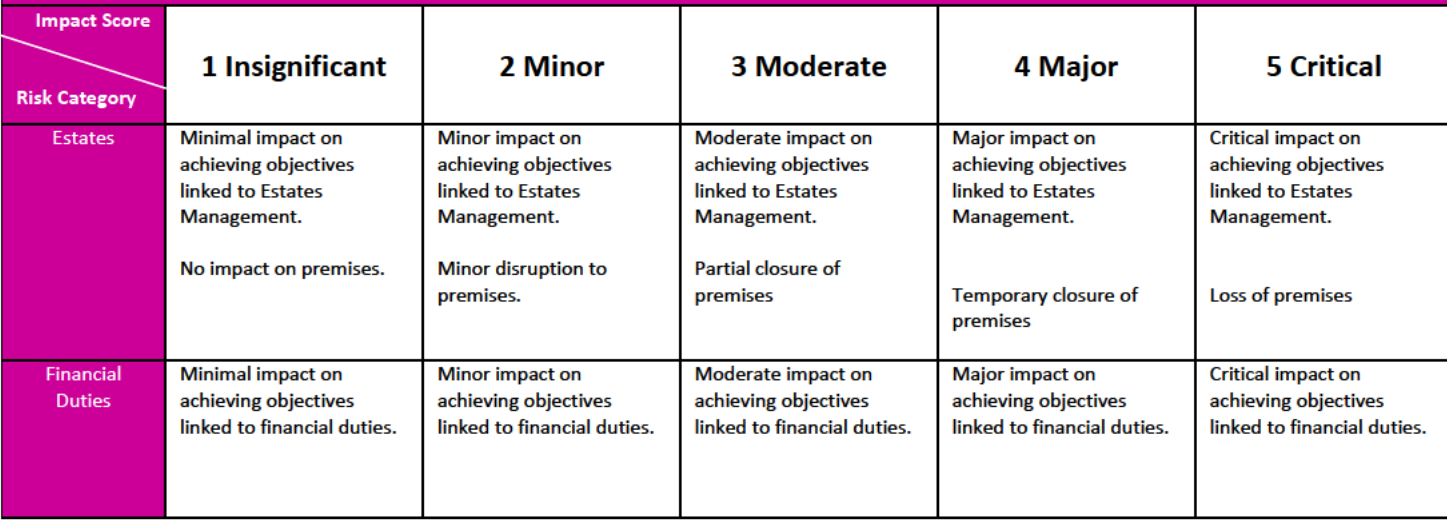

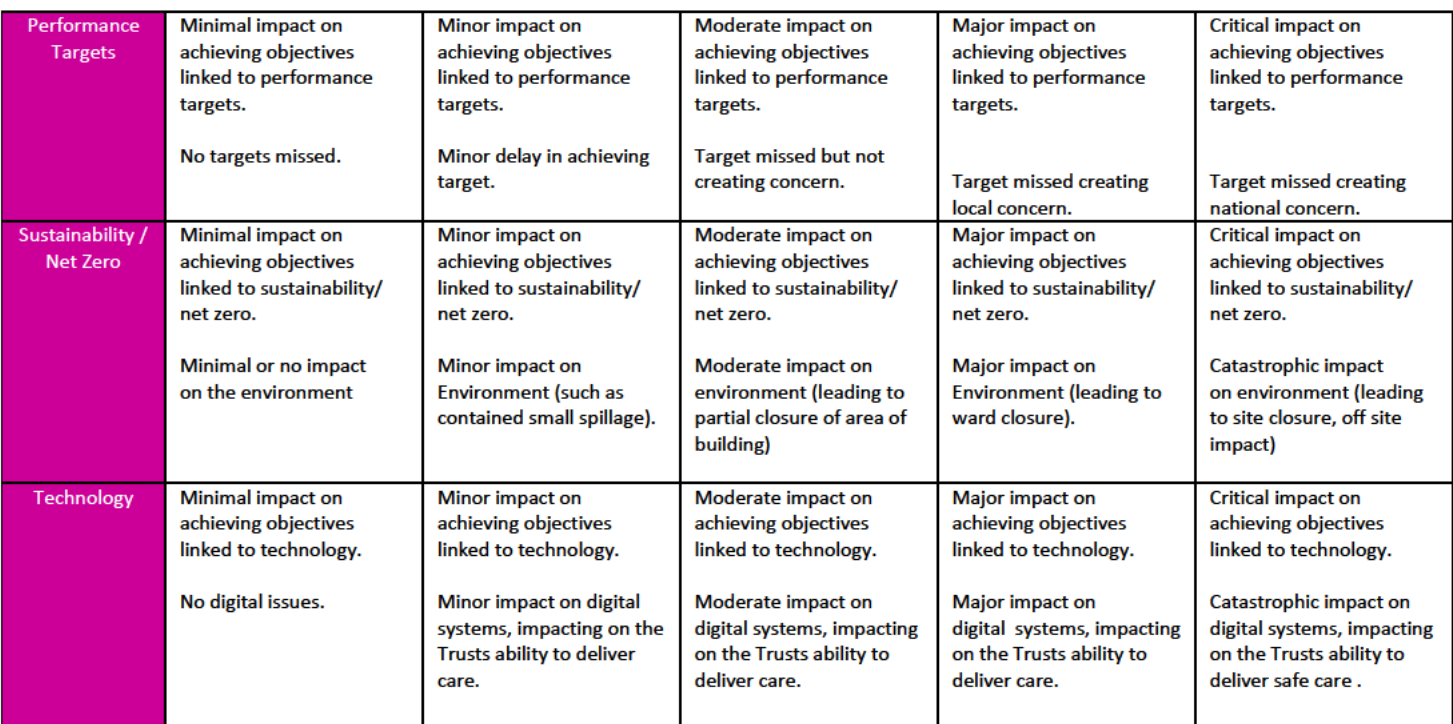

# Partnerships To improve the lives of our community, working with our partners across the<br>Wigan Borough and Greater Manchester

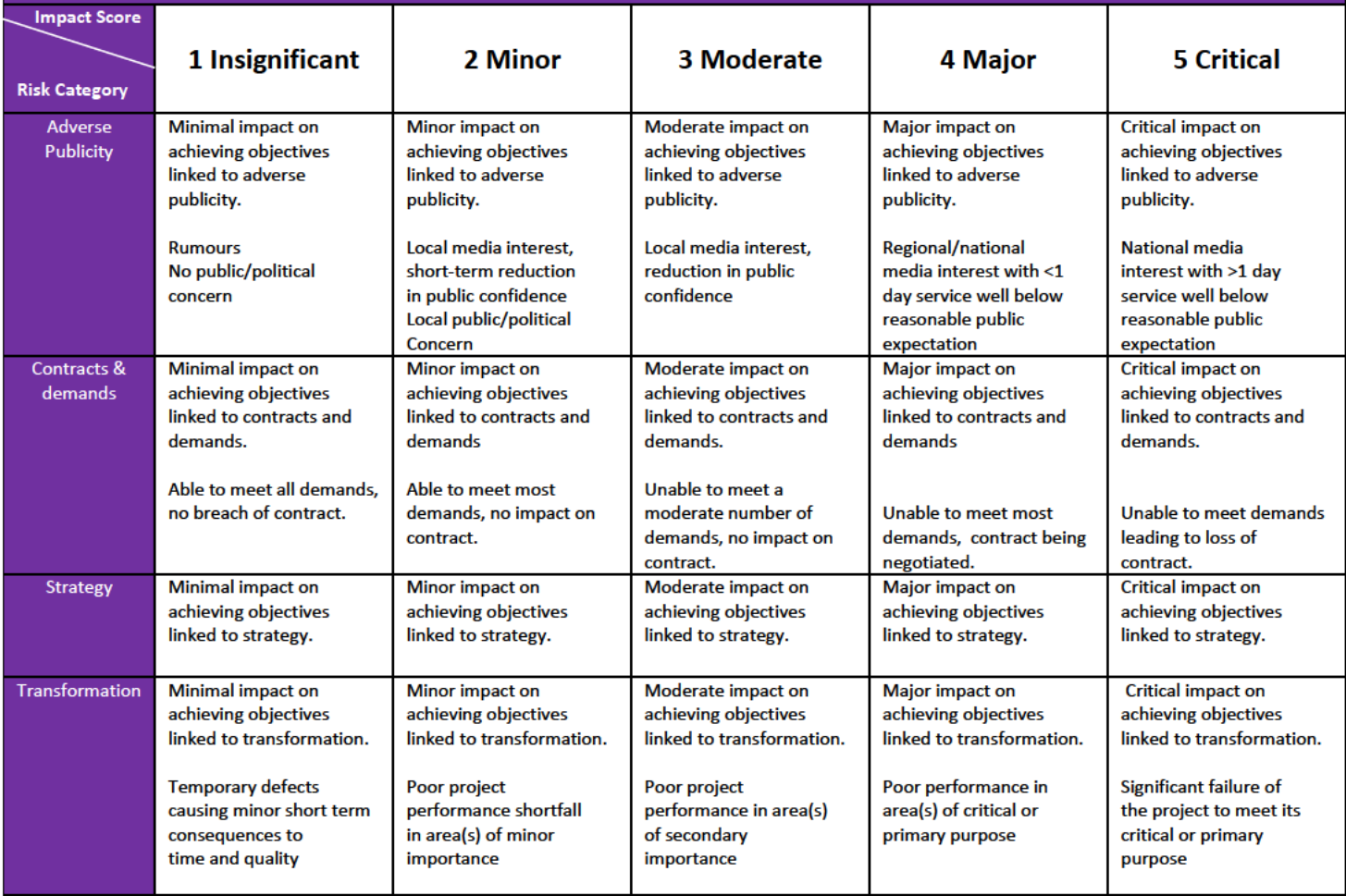

## **Risk Controls and Treatments**

## Aim of this risk guide

This risk guide aims to help staff members engaged in planning and risk management activities to understand:

- the difference between controls and treatments  $\bullet$
- how to evaluate controls
- how to treat risks

## What is the difference between controls and treatments?

The formal definitions of a control and treatment are<sup>2</sup>:

- controls are measures that modify risk
- treatment is a process to modify risk.  $\bullet$

**Both controls and treatments:** 

- are designed to modify the risk by reducing the likelihood of negative risks occurring and/or  $\bullet$ reducing the consequence of negative risks should they occur (or, conversely, increasing likelihood and consequence of positive risks)
- are targeted to address the root cause of the risk  $\bullet$
- may not always exert the intended effect in modifying the risk.

The difference lies in whether they are established at the time of the risk assessment, for example:

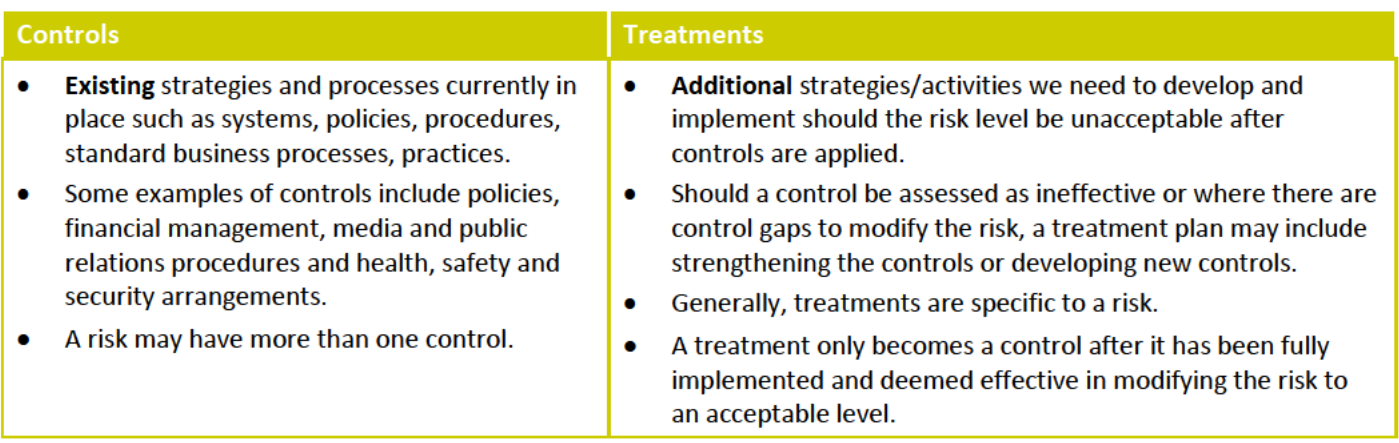

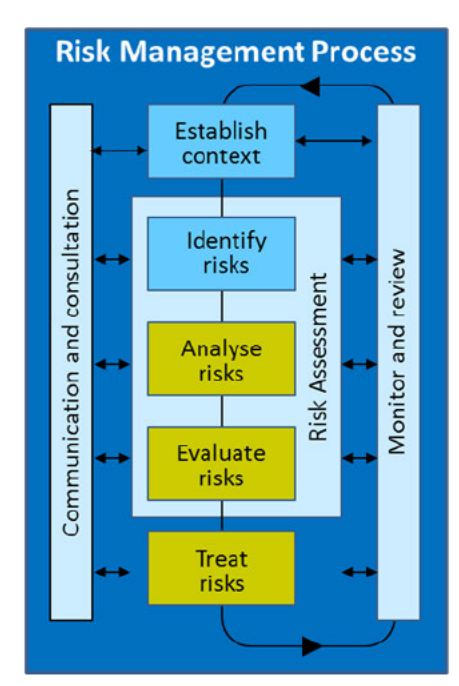

<sup>&</sup>lt;sup>2</sup> ISO 31000:2018 Risk management -guidelines

#### **Risk Assurances**

The Risk Assurance section within the Datix risk record should be used to record the local governance arrangements in place to ensure that a risk record and is maintained and reviewed. The Sources of Assurances should be recorded in line with the three-line defence model described in the Risk Management Process SOP – section 6. Any gaps in assurances should be recorded on the Datix risk record. Planned treatments to address the gaps in assurances should be recorded via the actions section in the Datix risk record. Assurances may include: -

- Reviews at meetings, groups and committees
- Audits and inspections
- Documents e.g., emails, work plans, reports, receipts

#### **How to evaluate controls**

Each control needs to be evaluated to ensure that it is effective, reliable and being applied. When controls are working effectively and as intended, they will reduce the risk level. Too many controls or controls that are too stringent may hamper service delivery (through 'red tape') and/or waste resources.

To evaluate a control, consider factors such as:

- Is the control 'fit for purpose'?
- Does the control work as practically as it is intended?
- Is the control relevant?
- Is the control documented?
- Is the control being used?
- Is the control up to date?

If an existing control is ineffective, then improvement to the control should be included in the treatment plan.

#### **How to treat risks**

Each unacceptable risk will have treatments. Risk treatment involves identifying the options for treating the risk, assessing those options, preparing risk treatment plans, and implementing them. Treatments include:

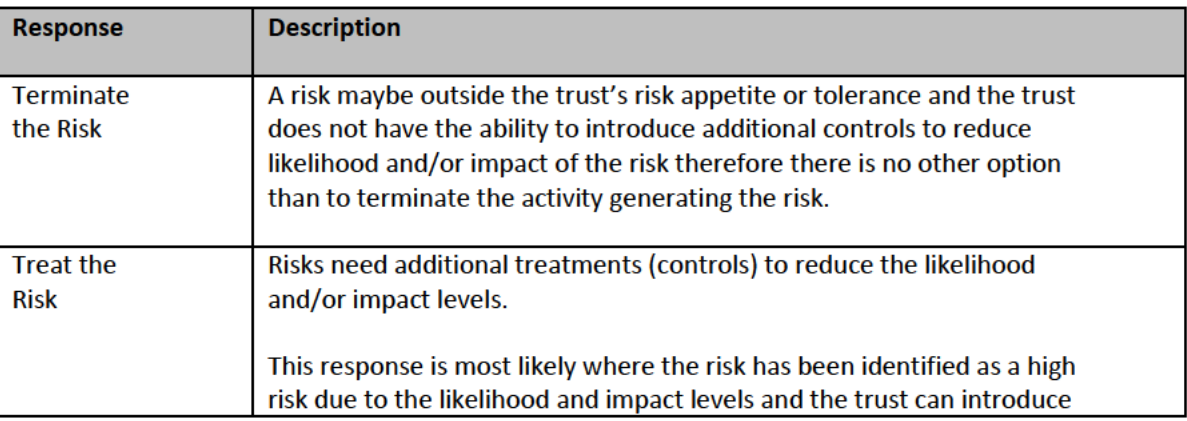

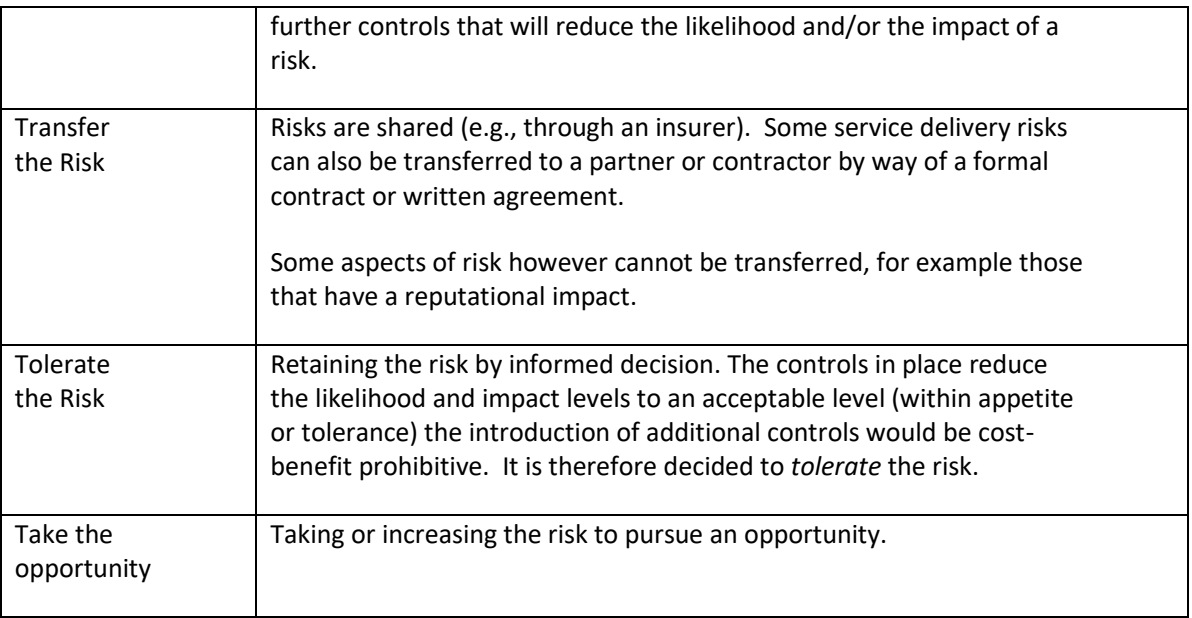

The following should be considered when evaluating treatment options:

- How will the treatment modify the level of risk? Compare the proposed risk appetite and tolerance scores against the controlled risk score.
- How do costs balance out against benefits? Financial risk costs of treatments should be recorded in the Datix risk record where appropriate.
- How compatible is the treatment with the overall Divisional objectives?
- Does it comply with legislation?
- Does it introduce new or secondary risks?

Planned treatments should be recorded via the actions section in the relevant Datix risk register record.

Components of an action plan may include:

- proposed action
- resource requirements
- responsibility
- timing
- performance measures
- reporting and monitoring requirements.

On a final note, the trust has limited or no control over some risks such as natural disasters, the effect of international financial markets, terrorism and pandemic illnesses. The only action we can take is to plan and prepare for such events through our Emergency Preparedness, Resilience and Response Plans.

## **Risk Appetite and Tolerance**

#### **Aim of this risk guide**

This risk guide aims to help staff members engaged in planning and risk management activities to understand the difference between risk appetite and risk tolerance

### **What is risk appetite?**

**Risk appetite** is defined as the level of risk with which the trust **aims** to operate (the optimal risk position). Too great a risk appetite can jeopardise a project or activity whilst too little could result in lost opportunity.

#### **What is risk tolerance?**

**Risk tolerance** is the level of risk with which the trust is **willing** to operate, given current constraints. This balances the current position with the risk appetite position outlined in organisational mission and objectives.

#### **Who determines the trust's risk appetite?**

The risk appetite statement for achievement of each of the trust's principal objectives is set by the board on an annual basis.The Government's Orange Book – Management of Risk, Principles and Concepts (2019) advises 'the Board should determine and continuously assess the nature and extent of the principal risks that the organisation is exposed to and is willing to take to achieve its objectives – **its risk appetite** – and ensure that planning and decision-making reflects this assessment. Effective risk management should support informed decision-making in line with this risk appetite, ensure confidence in the response to risks, transparency over the principal risks faced and how these are managed'.

#### **How is risk appetite expressed?**

Our risk appetite position for threats and opportunities is summarised in the following table:

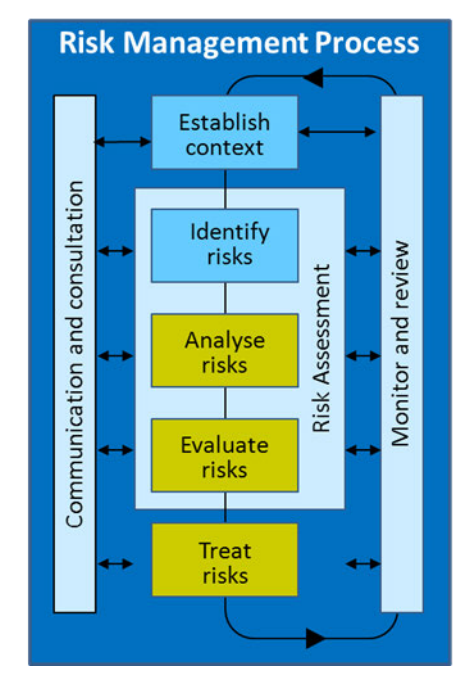

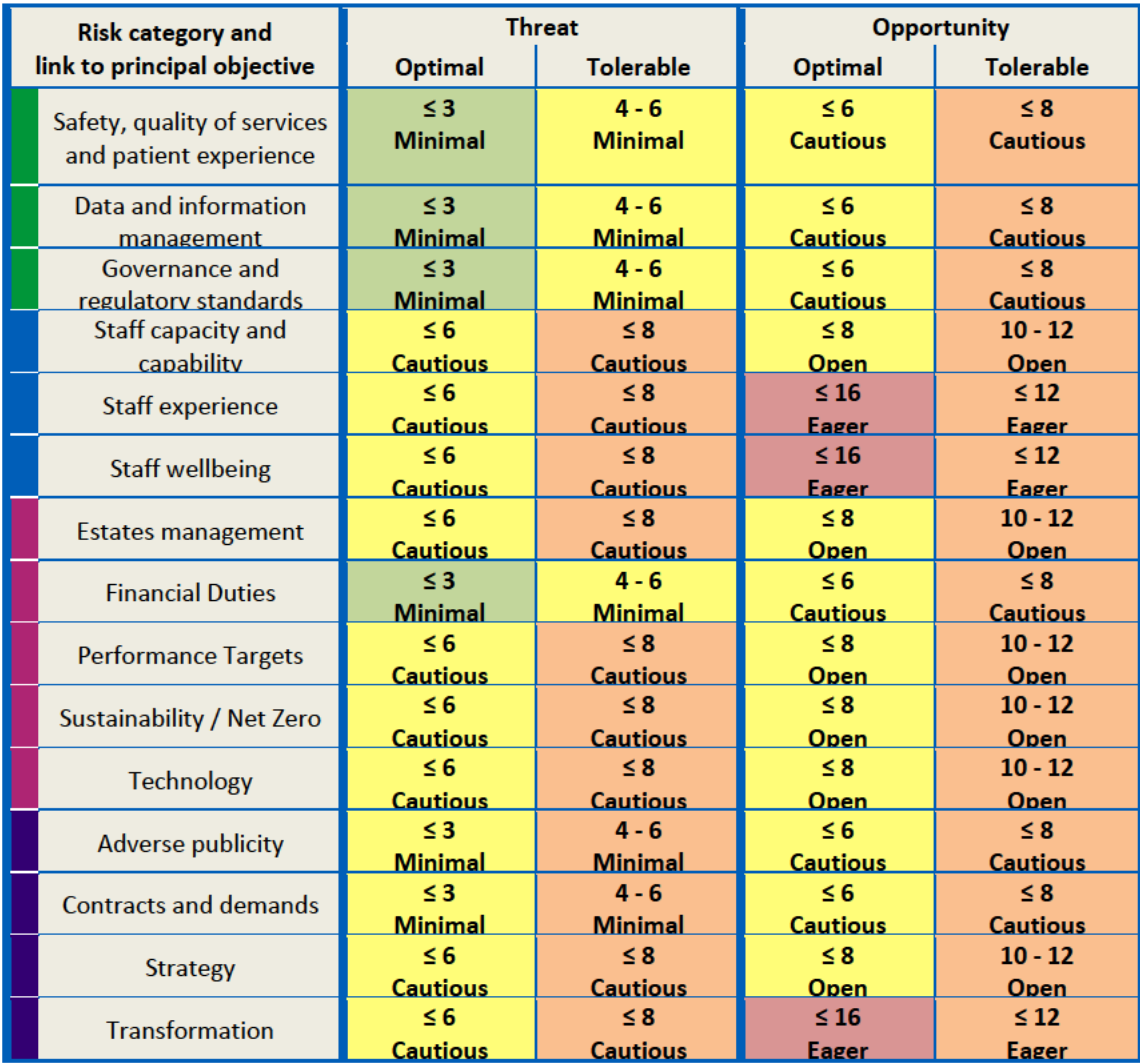

For each risk category, a risk appetite has been set based on whether the risk poses a threat or an opportunity. Detail on the optimal and tolerable risk scores is also provided to guide risk owners in their decision-making.

The scores shown in the matrix above provide guidance to risk owners as to the optimum and tolerable score for each individual risk. More specific definitions for each of these is included in appendices 1 and 2.

In line with recommended practice, a one-word description of our risk appetite has also been provided using the scale below:

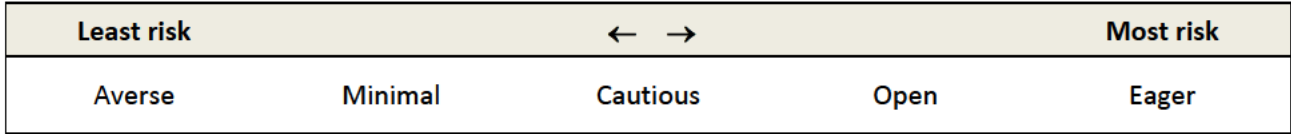

This approach allows us to consider risks to each principal objective holistically as well as specifically considering each individual risk.

## A holistic view

Using the 'patients' principal objective as an example, the high-level risk appetite matrix above sets the holistic threat risk appetite as 'minimal' and the holistic opportunity risk appetite as 'cautious'. The table below shows how this maps across in terms of risk scores at an aggregated level:

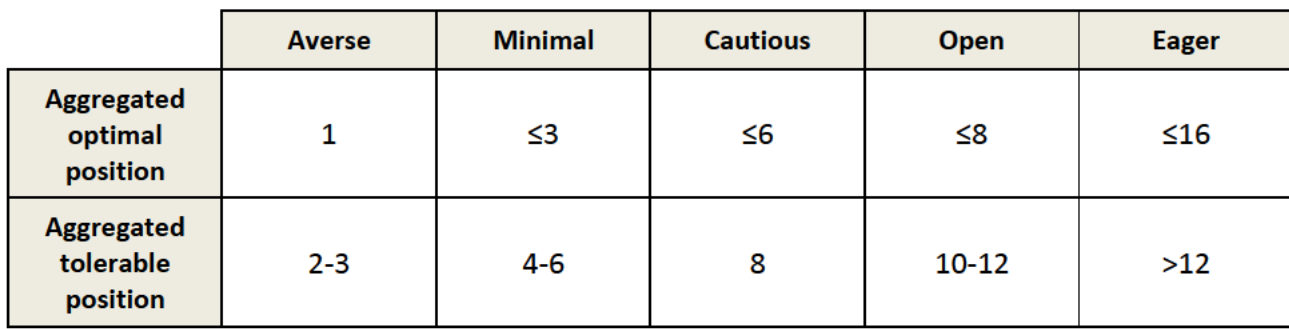

We can then apply this holistic approach to map acceptable parameters onto the heatmap. Anything left of the orange line is tolerable, and anything left of the green line is optimal.

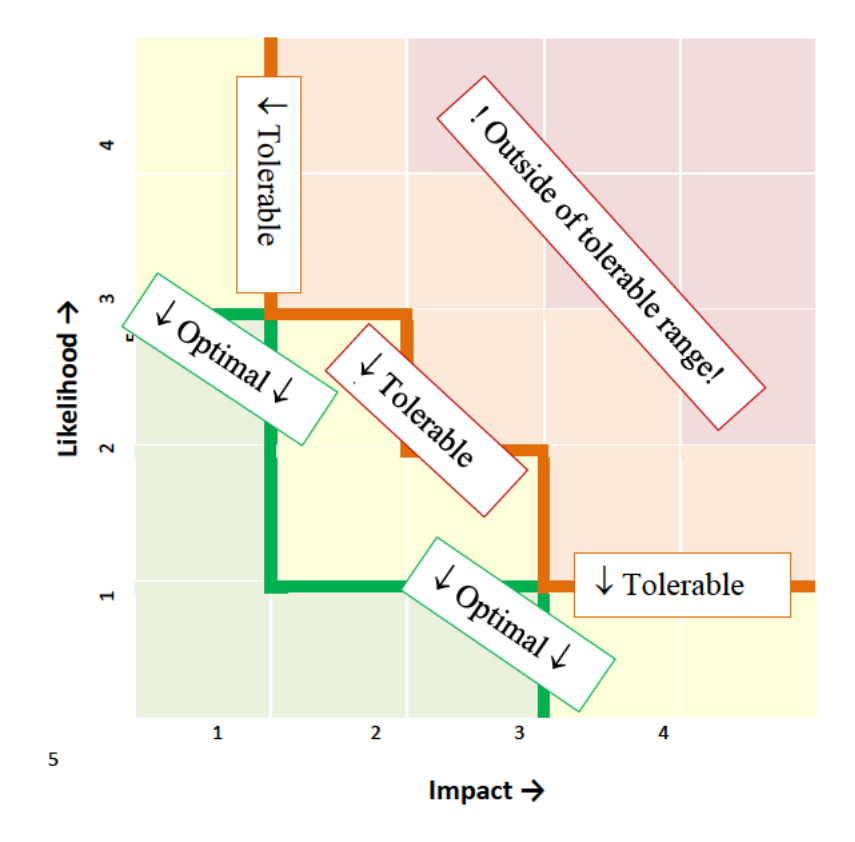

### **Further information**

Risk Guide 5 - Risk Assessment provides further information regarding risk identification, analysis and evaluation including calculating the current, risk appetite and risk tolerance scores.

## **Run a Risk Report**

### **Aim of this risk guide**

This fact sheet aims to help staff members engaged in planning and risk management activities to:

• Run a Risk Report for their Division

#### **How to run a report**

1. Log in Datix and select 'My reports' from the Risk register drop down menu

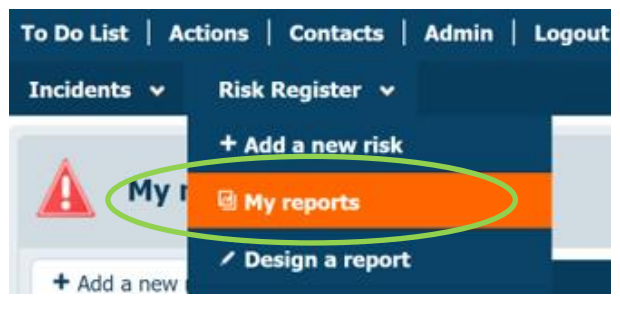

2. Click '[Export]' next to Risk Register Template

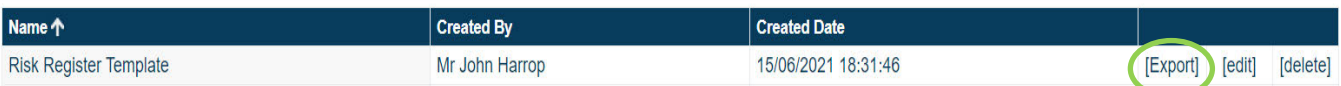

- 3. Select the Divisions which you would like to view from the Division drop-down list.
- 4. Select the required Risk level (current) from the drop-down list.

To view all risks within the selected Division, leave the Risk level (current) box blank.

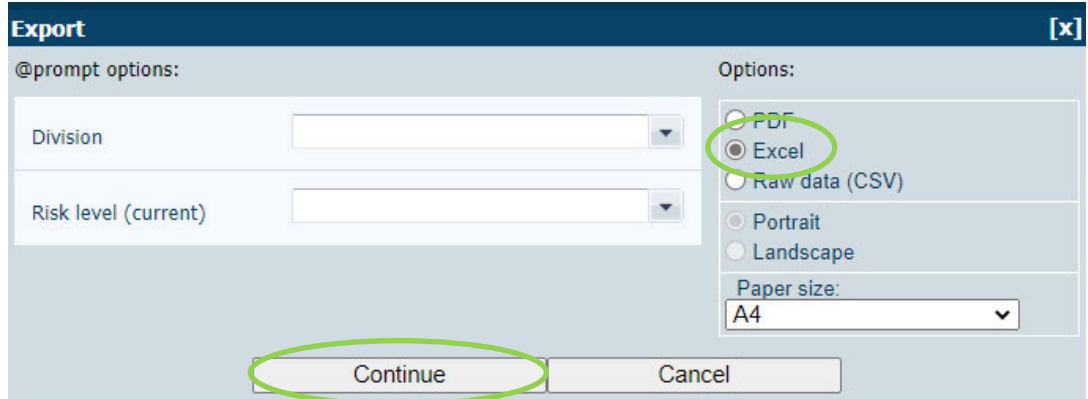

5. Under 'Options:' select 'Excel' radio button and then click 'Continue' and this will open your spreadsheet in Excel.

## **Frequently Asked Questions**

#### Who can enter a risk on Datix?

Any member of staff can enter a risk on the Datix Risk Register.

- If you don't have a Datix account then you can use the RISK1 Form. Click on the following link Datix: Datix Risk Form Level 1
- If you are logged in Datix, click on Risk Register, Add a new risk.

#### What type of risks should be entered on the risk register?

- Potential opportunities and threats which arise from the objectives within your Divisional Business Plans, Project Plans, Tenders, Workforce Plans and Sub Committee Plans.
- Local safety related risks which score 8 and above. Safety risks scoring less than 8 should be recorded on the appropriate health and safety risk assessment.
- Trust wide risks which may originate from within your Department, but have a wider impact on other Departments, Divisions or across the Trust.

#### How can I view risks on the risk register?

• Access to the risk register depends on the level of detail entered in the 'Risk Location' field on the risk form and the access settings for the user's profile. Users must have a Datix login to view risks.

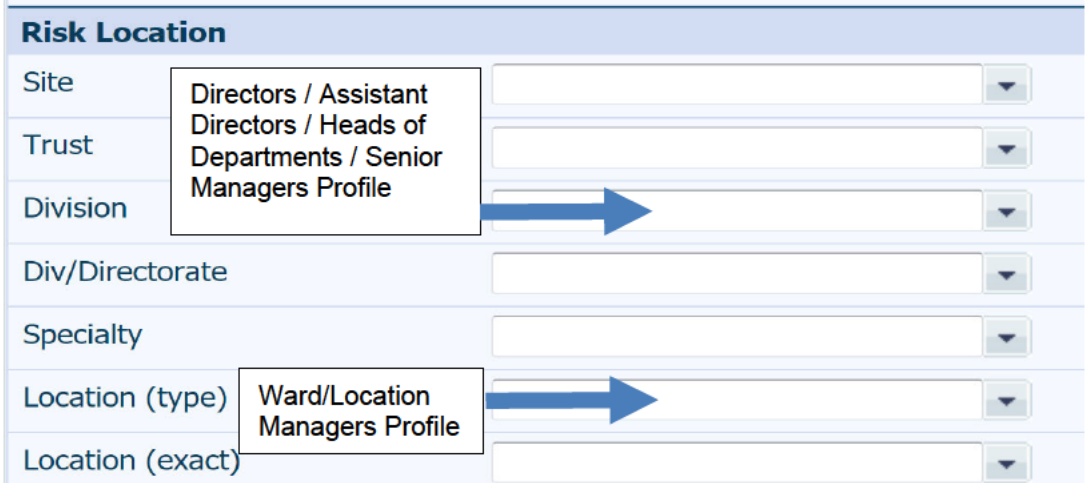

- The Senior Manager will see the risk if the Division field is completed.
- The Ward/Location Manager will see the risk if the Location field is also completed.

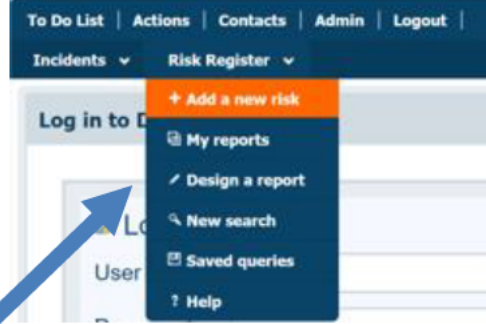

## **How do I view the complete risk register for my Location?**

- Click on new search. Enter your Ward/Dept in the 'Location' field. Select 'Open Approved Risks' in the 'Approval Status' field, then click 'Search'. This will show all the open risks for your Ward/Dept.
- To view your risk register in an excel spreadsheet, log in to Datix and select 'My reports' from the Risk register drop down menu. Click '[Export]' next to Risk Register Template. See Risk Guide 02 for info.

#### **Who approves risks entered on the risk register?**

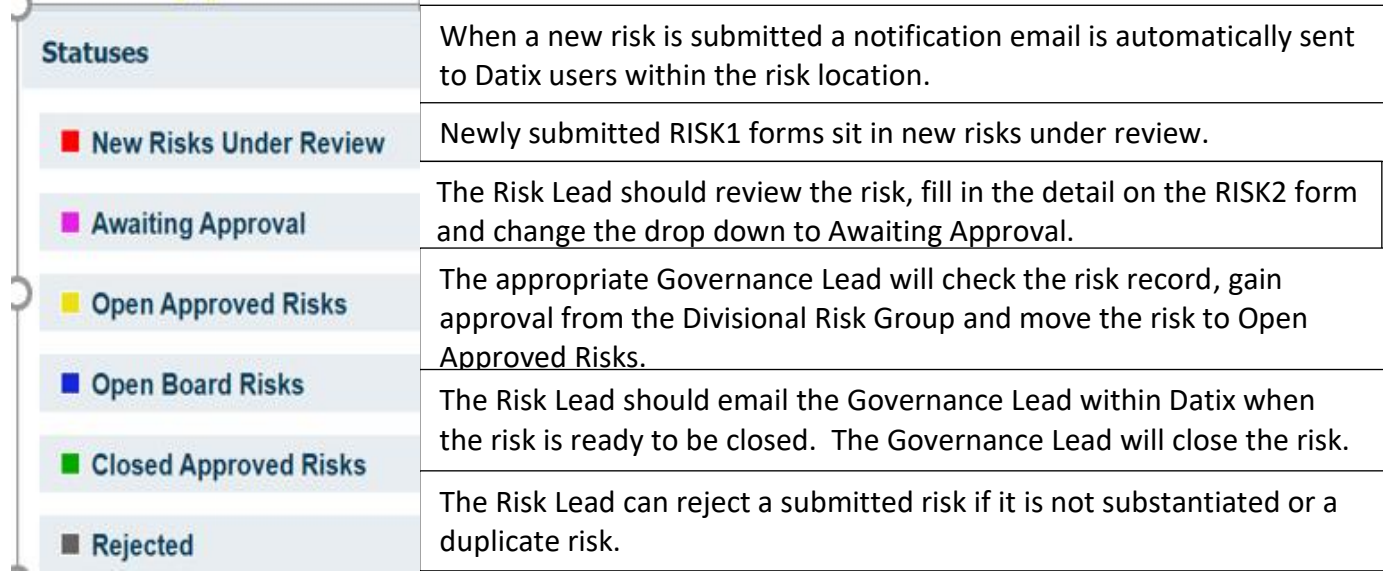

## **How can I find out more about Risk Registers?**

- Book on a Risk Register Workshop
- Contact the Head of Risk

## How to add a risk on the risk register - RISK1

#### Add a new risk

Any member of staff can enter a risk on the Datix Risk Register.

- If you don't have a Datix account, then you can use the RISK1 Form
- Click on the following link Datix: Datix Risk Form Level 1
- If you are logged in Datix, click on Risk Register, Add a new risk.

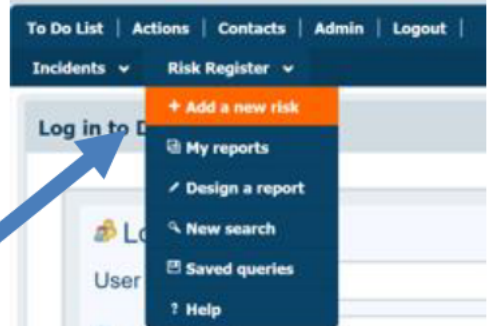

#### **Risk Description**

Type of Risk: Use the drop-down list to select Board Assurance Framework (BAF) Risk or Corporate Risk. BAF risks are for Board level risks which impact on achieving strategic objectives. Corporate risks are all other risks which have an impact on achieving corporate/local objectives.

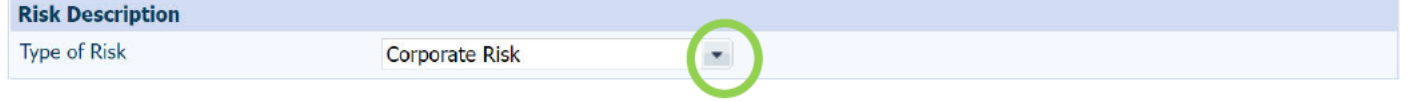

Title: Write a short headline title which summarises the focus of the risk. e.g., Waiting times in x clinic. There is a word limit is 125.

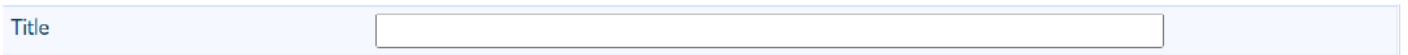

Risk Description: Provide details about the risk - what is the uncertain event which may happen, what is the cause and how may it impact on the trust? This information will be used to formulate a risk statement on the RISK2 Form and will provide supporting information. There is no word limit.

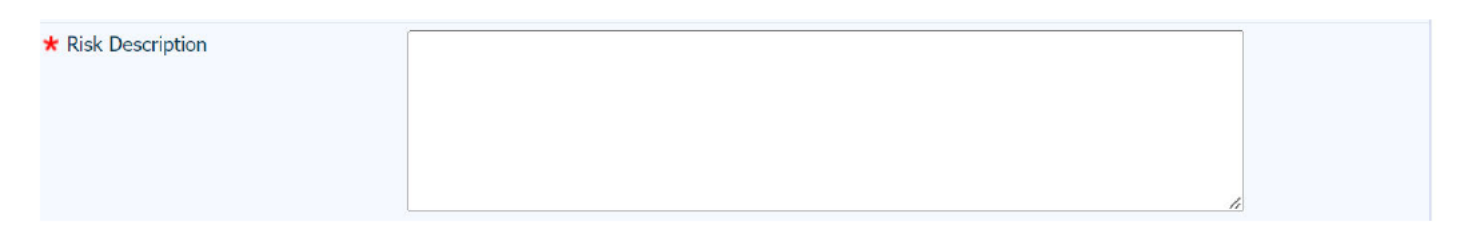

Date Opened: Click on the white box next to 'Date opened (dd/MM/yyyy) and record the date when the risk was entered on the Datix Risk Register.

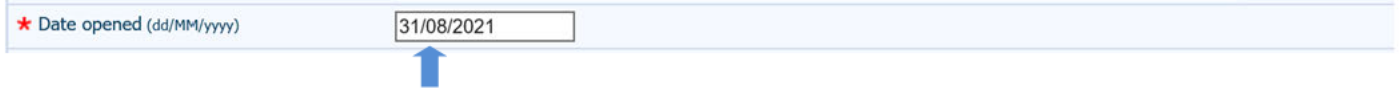

**Trust wide Risk:** Use the drop-down list to select whether the risk has an impact outside of the Division which it originated – Yes/No.

**Principal Objective:** Use the drop-down list to select the principal objective which is most relevant to the risk: Patients, People, Performance or Partnerships.

**Risk Category:** Use the drop-down list to select the risk category which is most relevant to the risk. A full list of risk categories is detailed in Risk Guide 04.

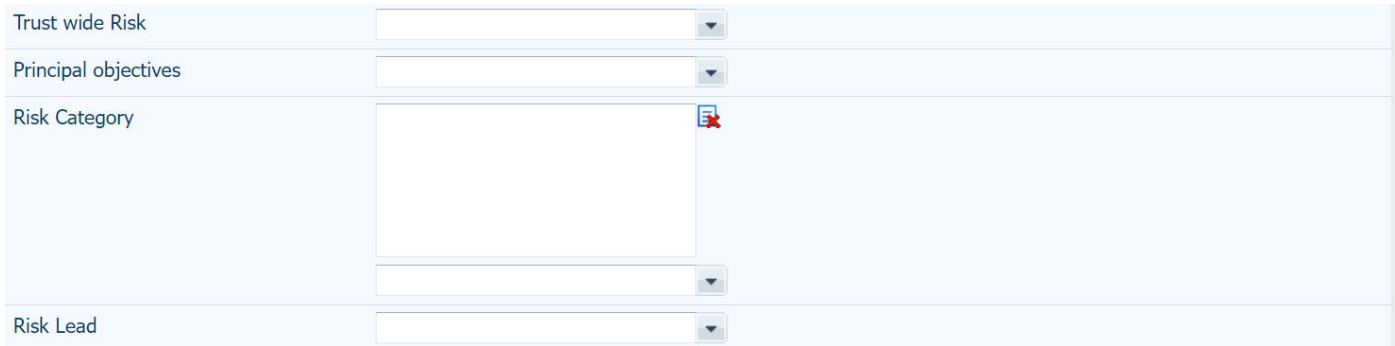

### **Risk Location**

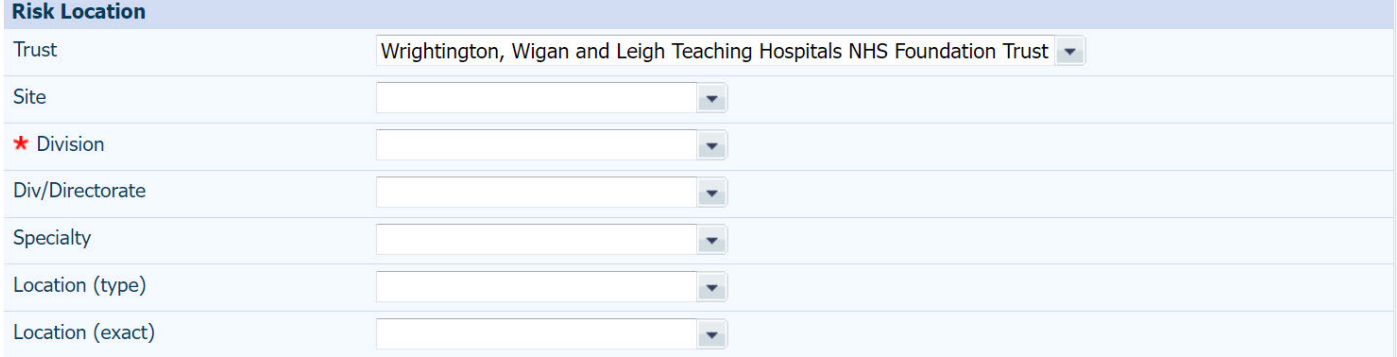

**Trust:** This field is pre-populated with WWL.

**Site:** Use the drop-down list to select relevant site where the risk originated from.

**Division:** Use the drop-down list to select relevant Division where the risk originated from.

**Div/Directorate:** Use the drop-down list to select relevant Div/Directorate where the risk originated from. This is a mandatory field.

**Speciality:** Use the drop-down list to select relevant Speciality where the risk originated from.

### **Risk rating**

Current Risk Score: The current risk score field on RISK1 form should be the risk score without any control measures and assurances in place or if current control measures and assurances fail. This is also referred to as the inherent risk score. Consider the likelihood of the uncertain event happening and, if the event were to happen, what impact this would have on the trust achieving its objectives? Click on the appropriate radio button on the scoring chart to select the current risk score. Risk Guide 05: Risk Assessment provides guidance on risk scoring.

Submit: Click on the 'Submit' button the risk will move into the New Risks Under Review section on the risk register.

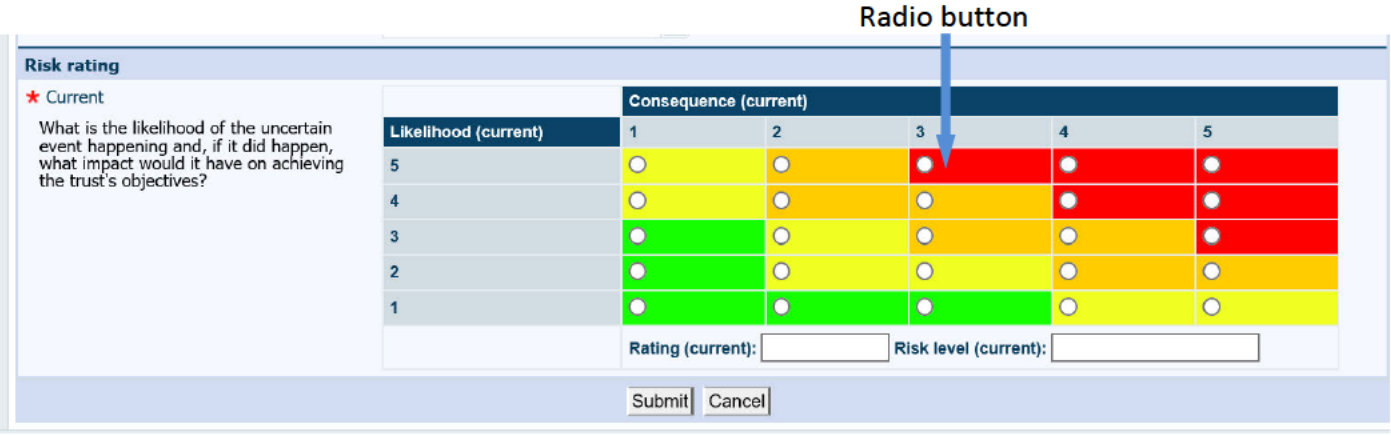

## How to complete a RISK2 form on the risk register

### Left hand menu

Use the left-hand menu on the RISK2 form to navigate through the different steps of the risk management process and the supporting sections.

Some fields on the RISK2 form pull through information which was entered onto the RISK1 form The risk lead should review pre-populated fields and update this information as appropriate. Datix keeps an audit trail of saved amendments to the form.

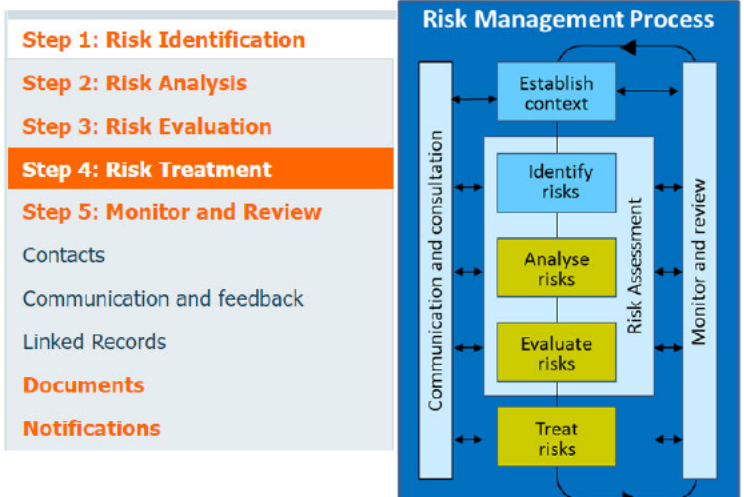

### **Step 1: Risk Identification**

Risk Guide 01: Risk identification provides further guidance on sources to help identify risks. Risk Guide 02: Risk versus issue provides an explanation regarding the difference between a risk and an issue.

ID: Datix automatically generates a unique risk identification number for each risk record. This can be used as a reference number for the risk and to search for specific risk records.

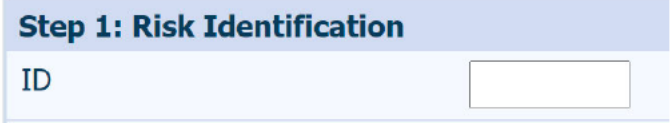

Current approval status: The current approval status is displayed for information. New risks submitted via the RISK1 form will be categorised as 'New Risks Under Review'. Please see Step 5: Monitor and Review regarding how to update the approval status of a risk. Please note that risks are not live on the Risk Register until they are moved to the 'Open Approved Risk' approval status.

**New Risks Under Review** Current approval status

Risk Title: Update title if required to briefly describe the topic of the risk record e.g., Staffing Pressures in X. There is a word limit is 125.

**Risk Title** 

Risk Statement: Provide a risk statement which summarises the risk e.g. There is a risk that: (uncertain event) may happen, due to: (root cause), resulting in (impact on achieving objectives). There is no word limit. Further supporting information can be added in the risk cause and risk impact fields.

Risk Guide 3: Risk statement provides more guidance on writing a good quality risk statement.

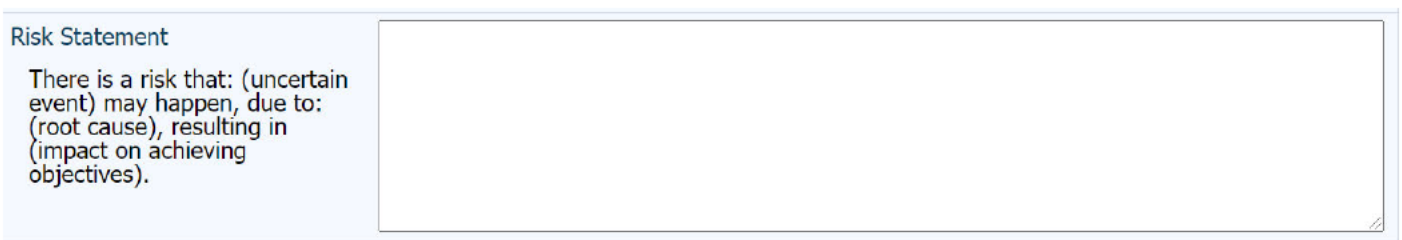

Opportunity or Threat: Use the drop-down list to select whether the risk presents an opportunity or threat to the achievement of the trust's objectives. There is an option to select both if the risk has both a positive and negative impact.

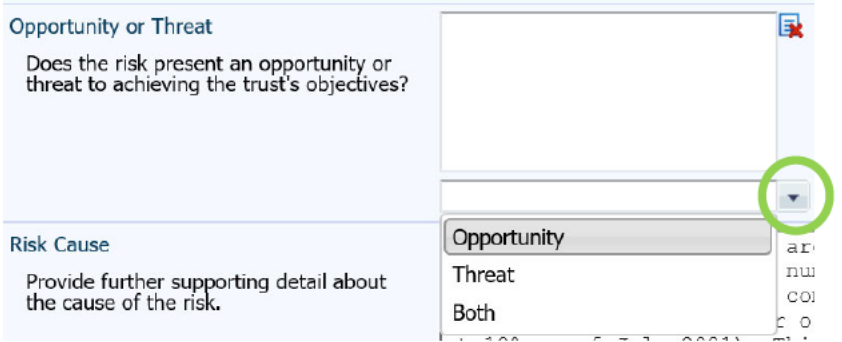

Risk Lead: Use the drop-down list to select the delegated risk lead with responsibility for ensuring that this risk record is periodically reviewed and updated as appropriate.

Drop down list  $\star$  Risk Lead  $\circledcirc$ Harrop, Mr John - Head of Risk (Corporate Affairs)

Lead Committee/Subgroup: Use the drop-down list to select the Committee/Subgroup with responsibility for providing assurance that this risk record is periodically reviewed and updated as appropriate. Select 'other' if the relevant Committee/Subgroup is not on the list and this will then be updated at a later date.

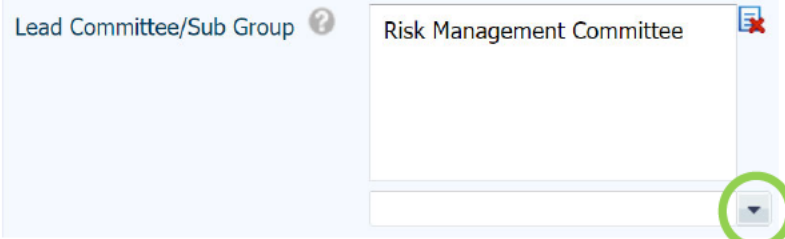

Trust wide Risk: Use the drop-down list to select whether the risk has an impact outside of the Division which it originated - Yes/No.

#### **Trust wide Risk**

Does this risk have an impact outside of<br>the Division which it originated?

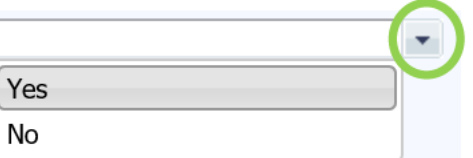

Risk Cause: Optional field to provide supporting details about the cause of the risk if required. There is no word limit.

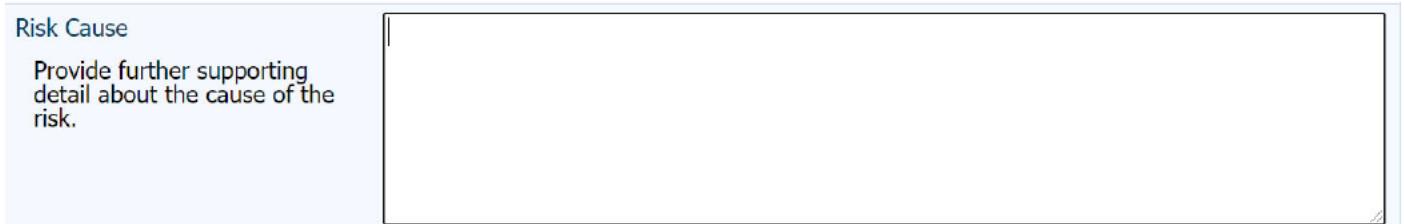

Risk Impact: Optional field to provide supporting details about the impact of the risk if required. There is no word limit. If there are any supporting documents, these can be uploaded to the Documents section via the left-hand menu.

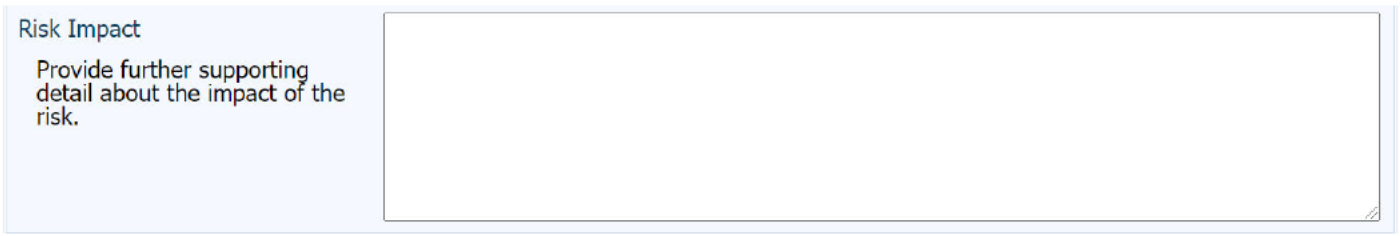

Last Updated: This field is automatically populated with the name of the last person to update the risk record and the date and time which it was last updated.

Last updated

Mr John Harrop 31/08/2021 14:29:46

Risk Type: Use the drop-down list to select Board Assurance Framework (BAF) Risk or Corporate Risk. BAF risks are for Board level risks only which impact on achieving strategic objectives. Corporate risks are all other risks which have an impact on achieving corporate/local objectives.

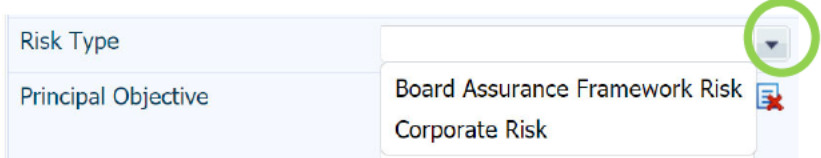

Principal Objective: Use the drop-down list to select the principal objective which is most relevant to the risk: Patients, People, Performance or Partnerships.

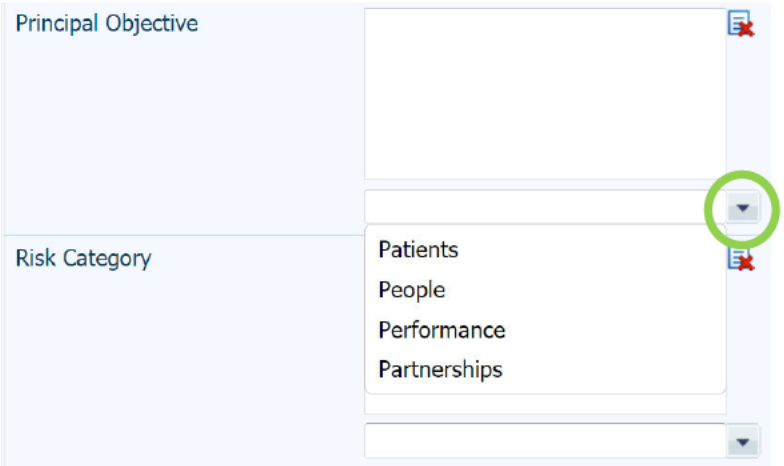

Detailed objective: Optional field to include reference to the divisional business plan objective which is at risk due this identified uncertain event, if applicable.

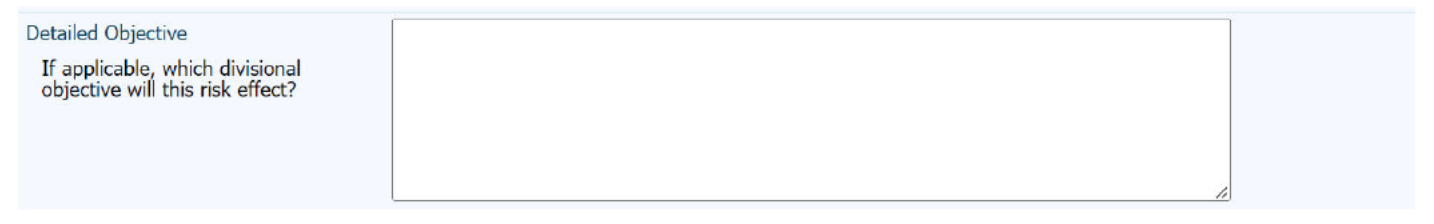

Risk Category: Use the drop-down list to select the risk category which is most relevant to the risk. A full list of risk categories is detailed in Risk Guide 04.

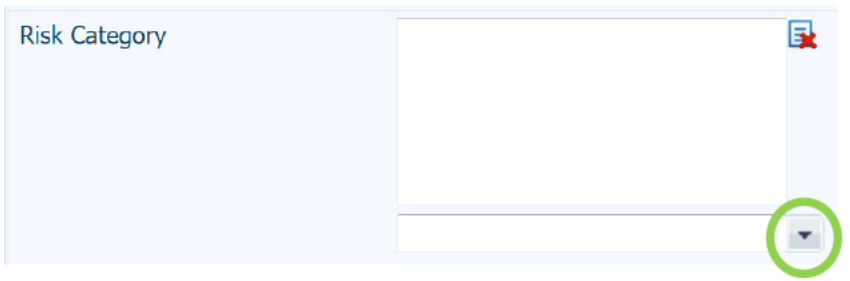

Ref: This optional field is provided to record a local risk reference if available, e.g., reference to objective in **Divisional Business Plan.** 

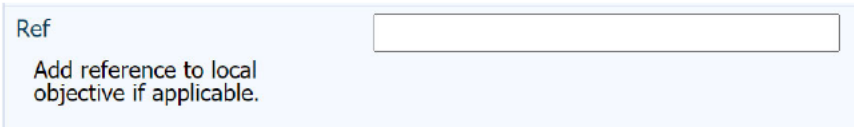

Trust: This field is pre-populated with WWL.

Site: Use the drop-down list to select relevant site where the risk originated from.

Division: Use the drop-down list to select relevant Division where the risk originated from (Mandatory).

Div/Directorate: Use the drop-down list to select relevant Div/Directorate where the risk originated from.

Speciality: Use the drop-down list to select relevant Speciality where the risk originated from.

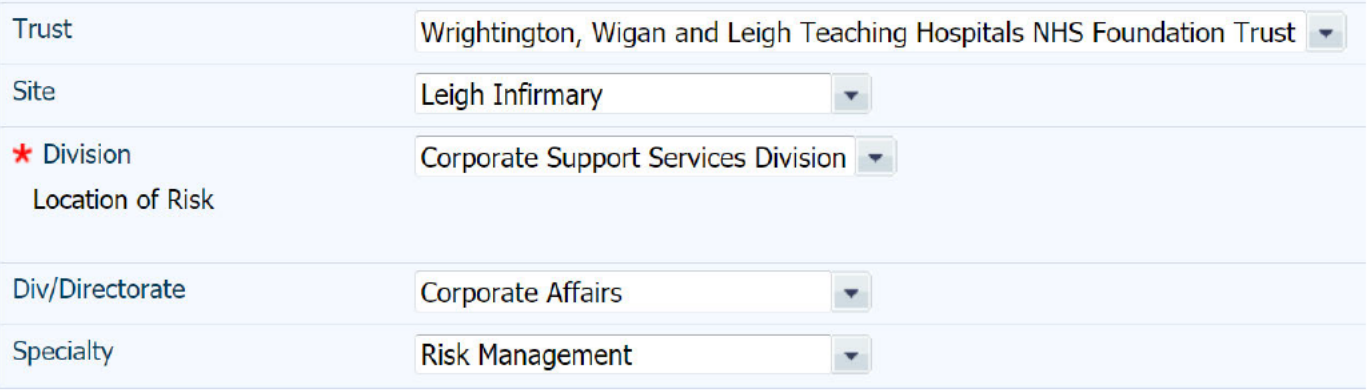

## **Step 2: Risk Analysis**

#### Refer to Risk Guide 05: Risk Assessment

Initial Risk Score: This information is pulled through from the RISK1 form and is read only. The initial score is the risk score with no controls in place or if current control measures failed.

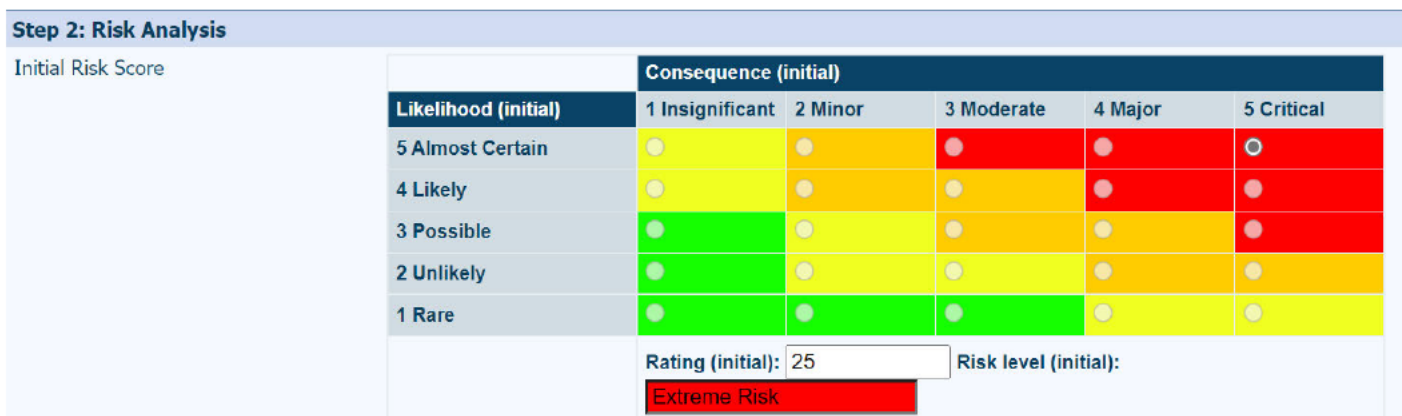

Current Risk Score: The risk lead, with assistance from the relevant Committee/Subgroup, should consider the likelihood of the uncertain event happening and, if the event were to happen, what impact this would have on the trust achieving its objectives. The risk lead should update the current risk score field with the current risk score taking into account the controls and assurances already in place. Click on the appropriate radio button on the scoring chart to select the current risk score.

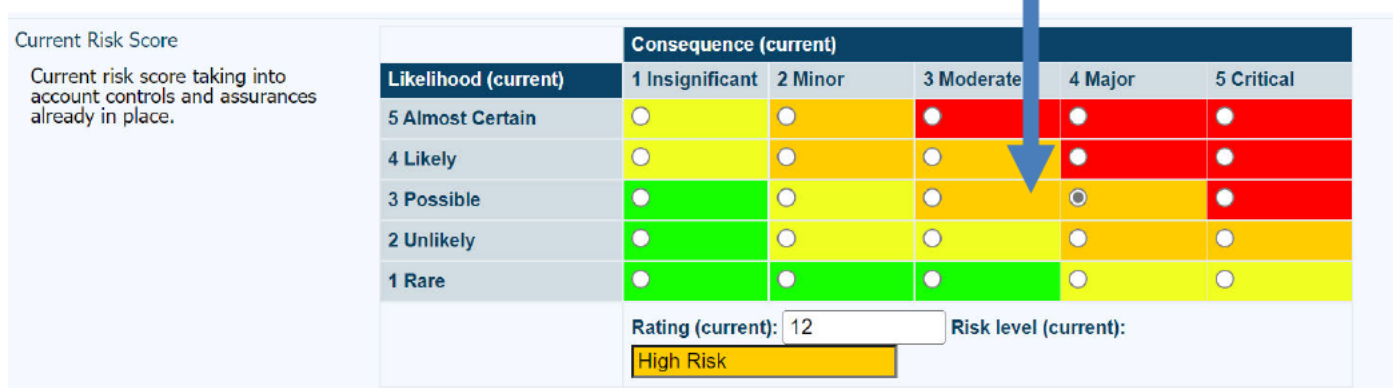

Risk Guide 06: Controls and Treatments provides guidance on controls and treatments.

List existing controls: Click on the 'Edit' button.

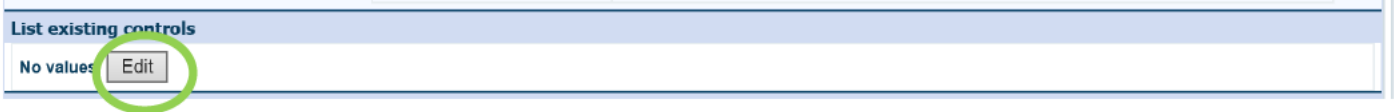

This will open a new page to record the current controls in place. Click on the 'Add' button.

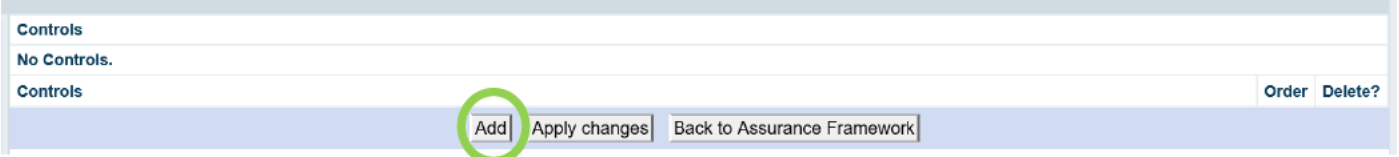

A new line is opened. Record the control measure in place to mitigate the likelihood of the uncertain event occurring and the impact that this may have on achieving objectives. Click the 'Add' button to add further lines and record further control measures. When all current control measures have been entered, click the 'Apply changes' button' to save the risk record. The control measures will automatically display in the order added, but numbers can be entered into the 'Order' boxes to change the order the control measures are displayed e.g., enter 1 for this control measure to be listed first. Control measures can be deleted by ticking the 'Delete' box and then clicking the 'Apply changes' box. Click the 'Back to Assurance Framework' button to return to the main risk form.

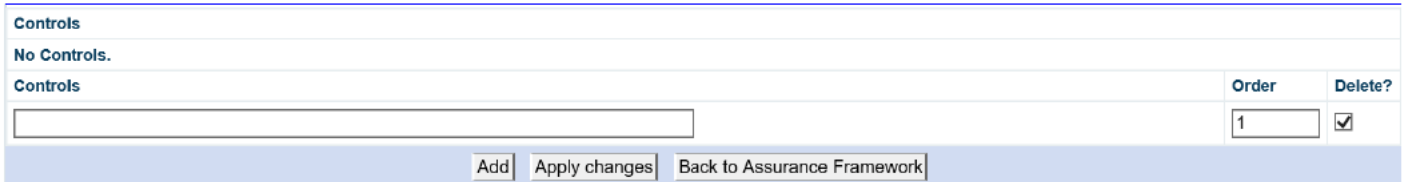

Gaps in existing controls: Gaps in existing controls are added in the same way as existing controls are added in the example above. Gaps in controls include any current constraints, such as funding, which may have an impact on the amount of risk which we are able to take.

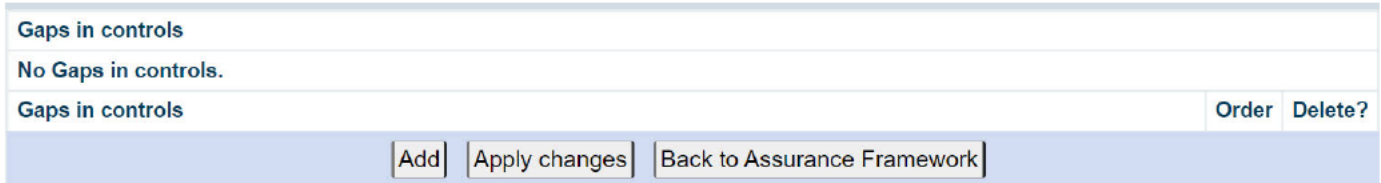

Assurances: Record the assurances in place to ensure that the control measures remain in place. Assurances are added in the same way in which the existing controls are added in the example above.

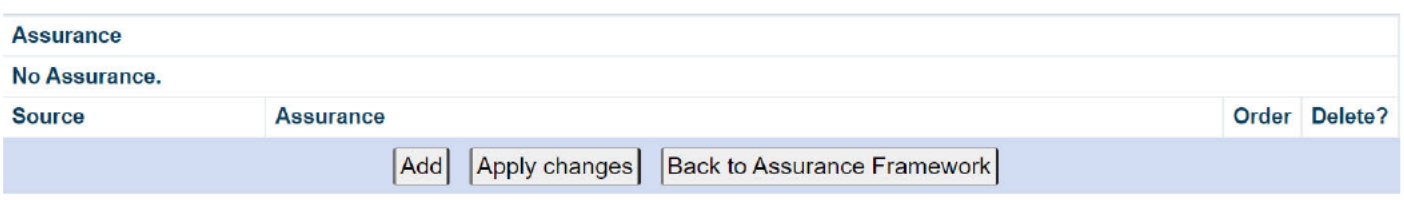

Assurance Source: The Sources of Assurances should be recorded in line with the three-line defence model described in the Risk Management Process SOP - section 6. Use the drop-down box to select the appropriate source of assurance.

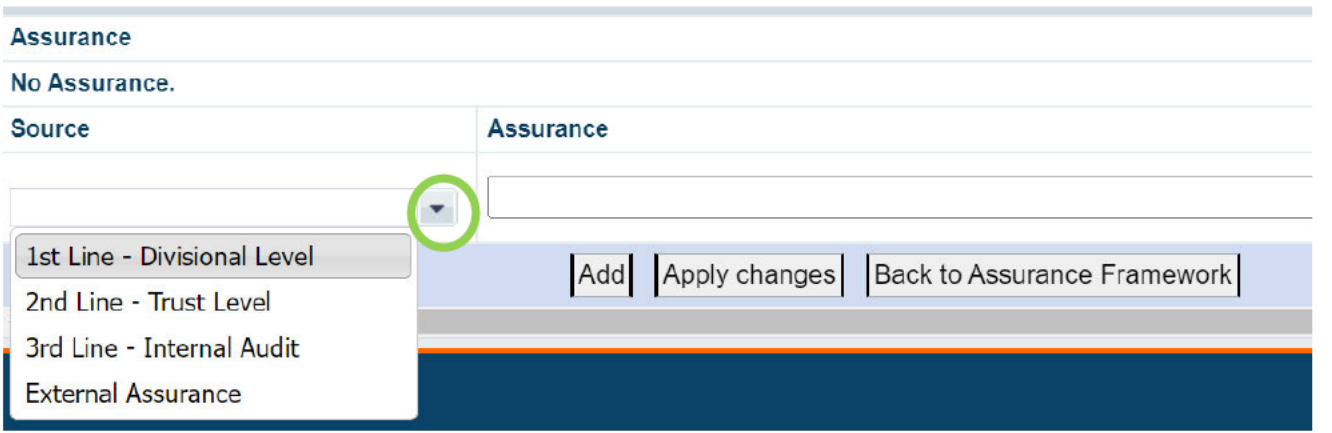

Gaps in assurances: Gaps in assurances are added in the same way as existing controls are added in the example above.

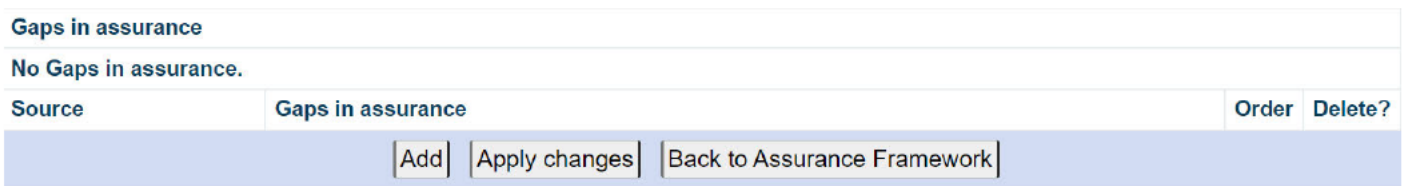

### **Step 3: Evaluation**

Risk Guide 05: Risk Assessment provides guidance on risk scoring. Risk Guide 07: Risk Appetite and Tolerance provides guidance on how to record the Risk Appetite and Risk Tolerance scores.

Overall assurance level: Based on the current controls and assurances identified in Step 2: Risk Analysis, evaluate the risk and use the drop-down list to select the adequacy of controls currently in place - Low, Medium or High.

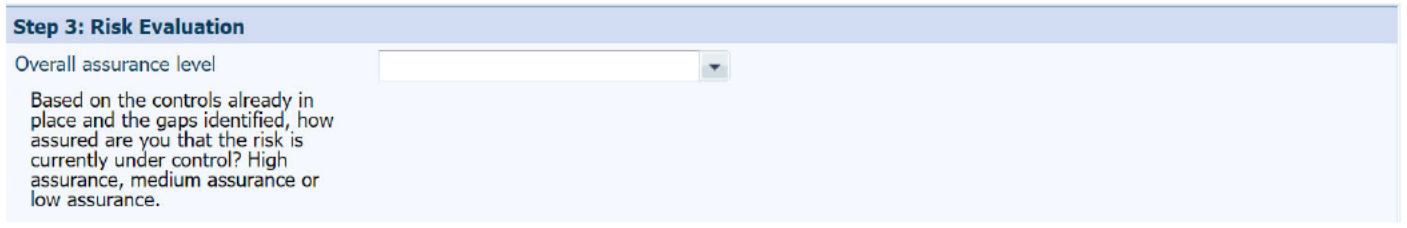

Risk Treatment: Risk Guide 06: Controls and Treatments provides guidance on controls and treatments. The risk lead, with assistance from the relevant Committee/Subgroup, should evaluate the risk and agree the treatment method to manage the risk. The risk lead should click on the appropriate risk treatment from the drop-down list to record this in the risk treatment field.

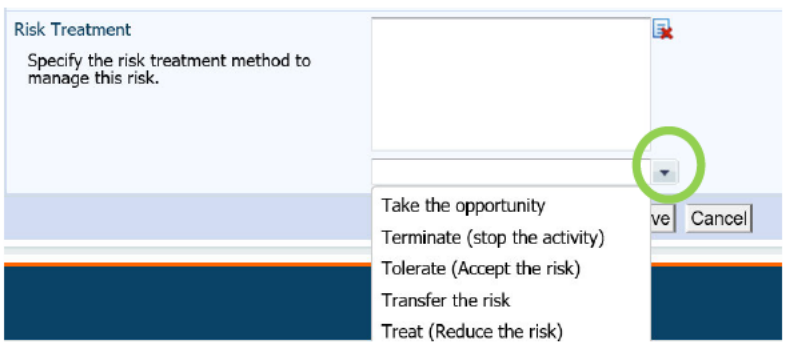

Risk Target: Risk Target is the risk score that we are aiming to achieve once our identified risk treatment (actions) have been completed. The risk lead, with reference to the trust's risk appetite matrix and with assistance from the relevant Committee/Subgroup, should consider how much risk we are aiming to take and how much risk we are willing to tolerate within the selected risk category. The risk lead should click on the appropriate radio button on the scoring chart to select the risk target risk score.

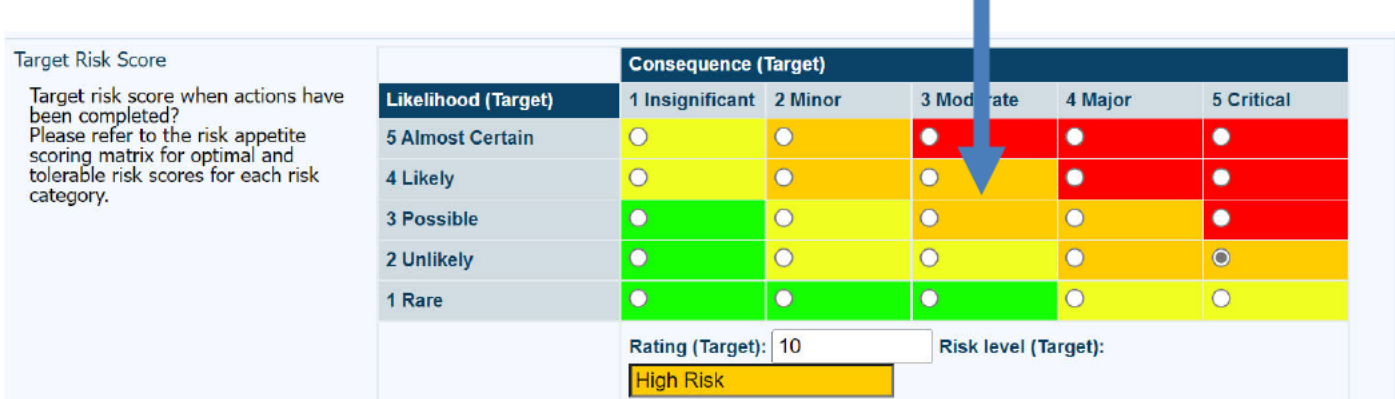

### **Step 4: Risk Treatment**

Risk Guide 06: Controls and Treatments provides guidance on risk treatments.

Further action may be required to address any gaps in controls or assurances which have been identified during Step 2: Risk Analysis. Click on the 'Create a new action' button to add an action.

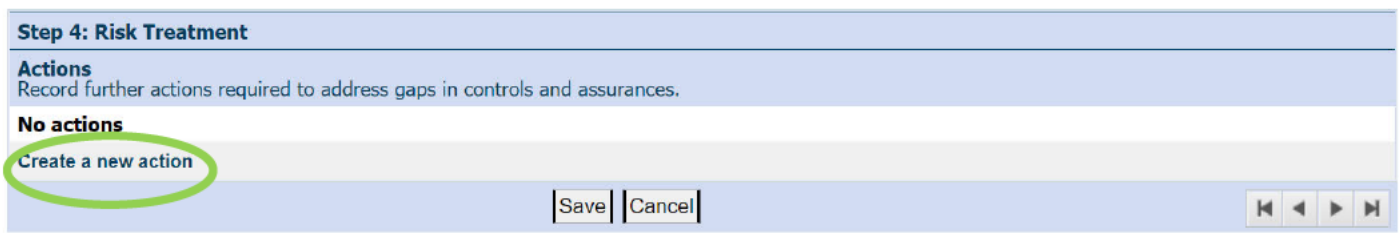

This will open a new page to record the action details. Complete the risk action details form including: a description of the action, due date and the name of the responsible person who will provide progress updates and confirm when the action has been completed. Click on the 'Submit action' button.

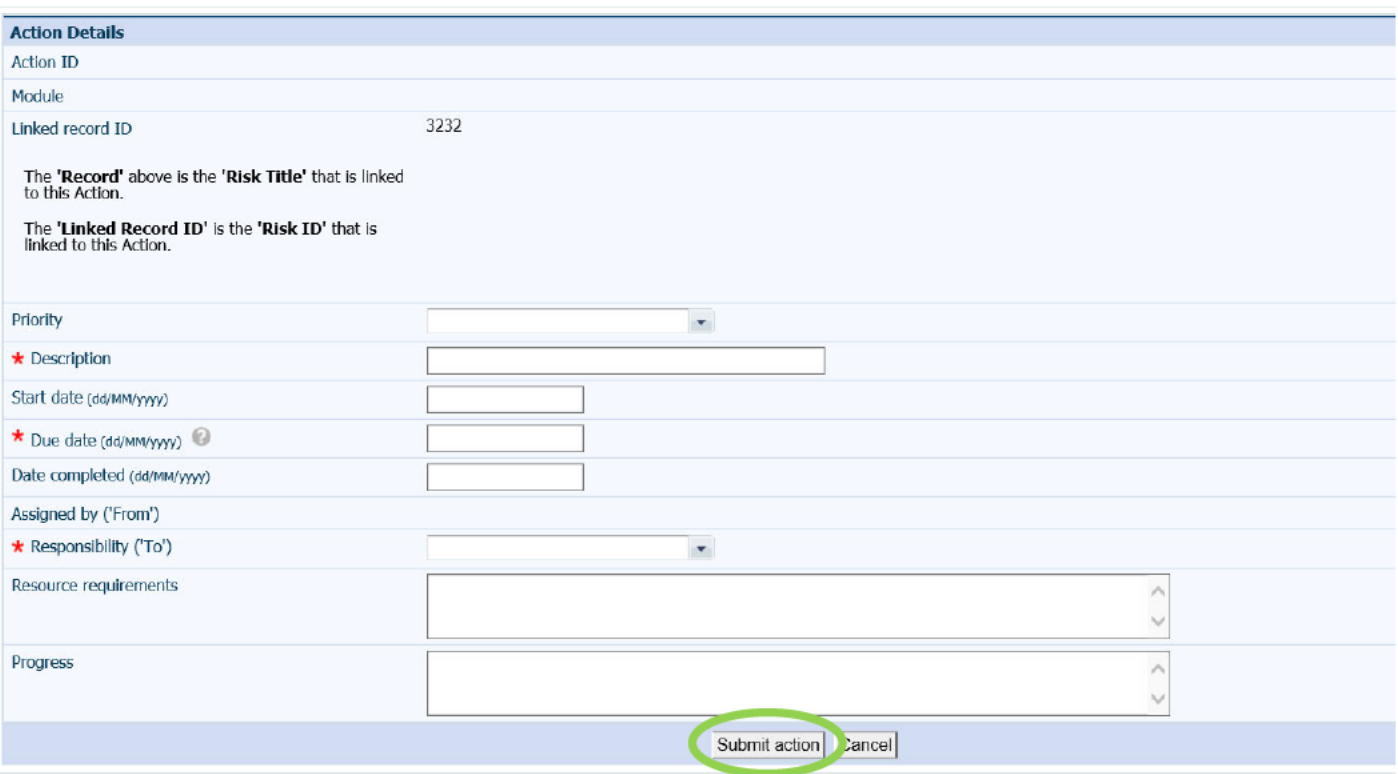

Continue to add further actions as required by clicking on the 'Create a new action' button to add an action.

Actions should be updated when progress has been made.

When an action has been completed, click on the 'Complete' button to close the action Ensure all actions are marked as 'Complete' before closing a risk record.

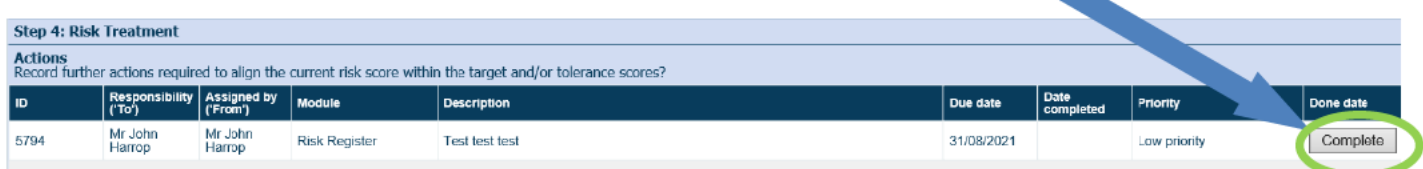

### **Step 5: Monitor and Review**

Date Risk Opened: This field is automatically populated with the 'Date Opened' value from the RISK1 form.

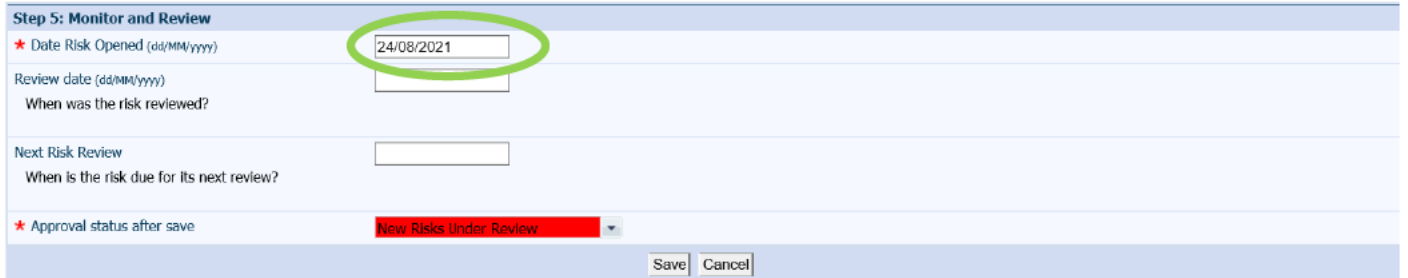

Review Date: Click in white box to display a calendar and select the latest date when the risk record was reviewed. Please note that the Risk Management Committee will monitor and report on risks which are overdue review.

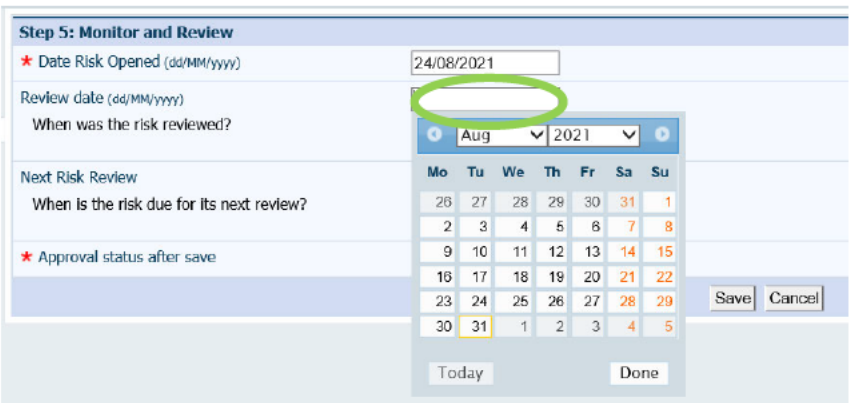

Next Risk Review: Click in white box to display a calendar and select the date when the risk record is due for its next review. Consider aligning review dates with Committee/Sub Committee meetings to enable periodic review of risks at these meetings.

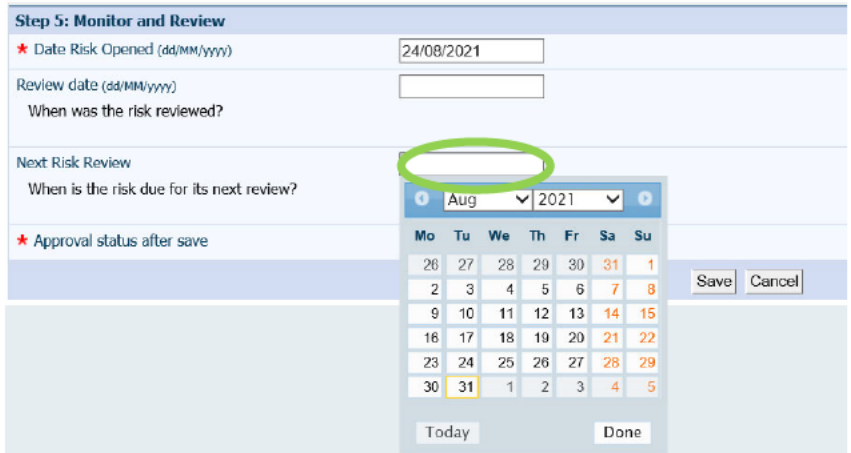

Approval status after save: Risk guide 09: Frequently Asked Questions provides further details about the Approval Status section. The table below provides an overview of the approval status process.

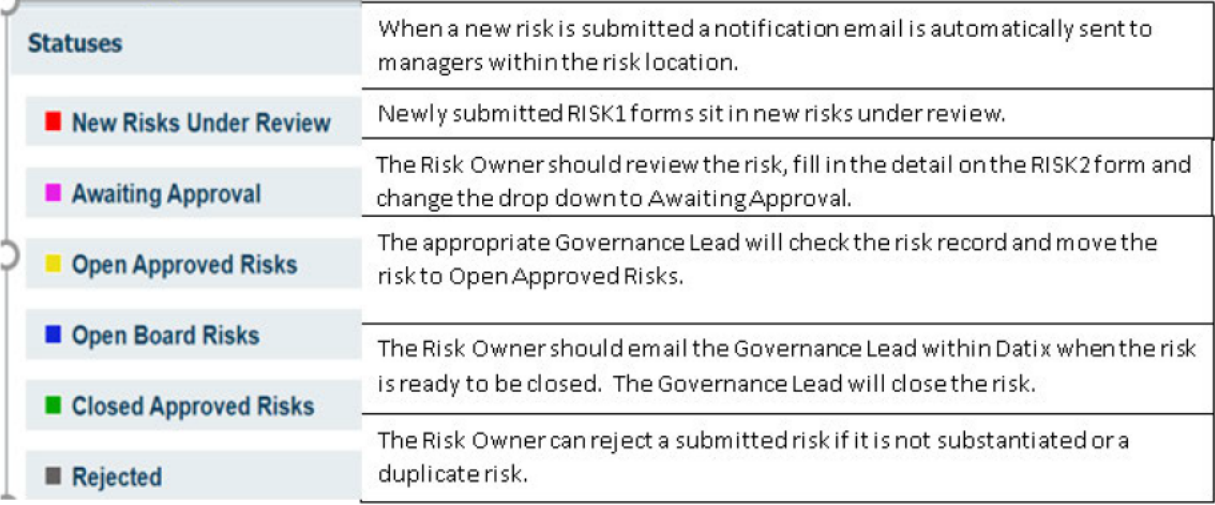

Click on the drop-down arrow next to 'approval status after save' and select the current approval status. Click the 'Save' button to update the record.

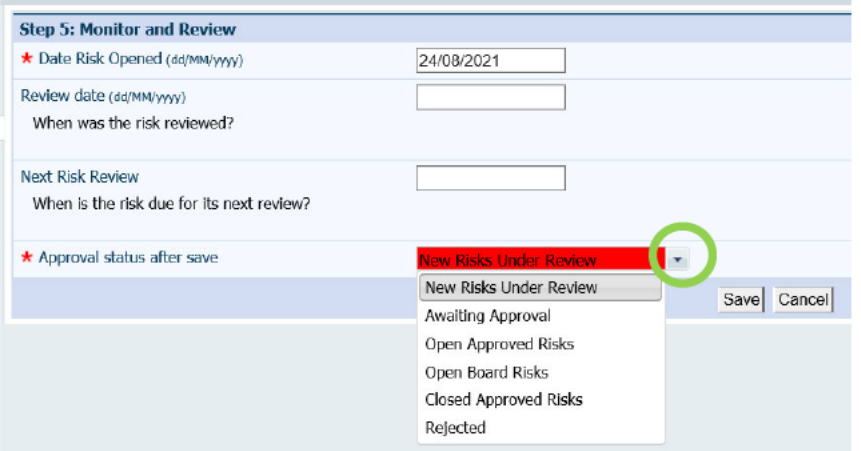

If a risk record is 'Rejected' a pop-up box appears which requires the risk lead to select the reason why the risk has been rejected. A rejected risk can be opened again by changing the approval status to 'New Risks Under Review'.

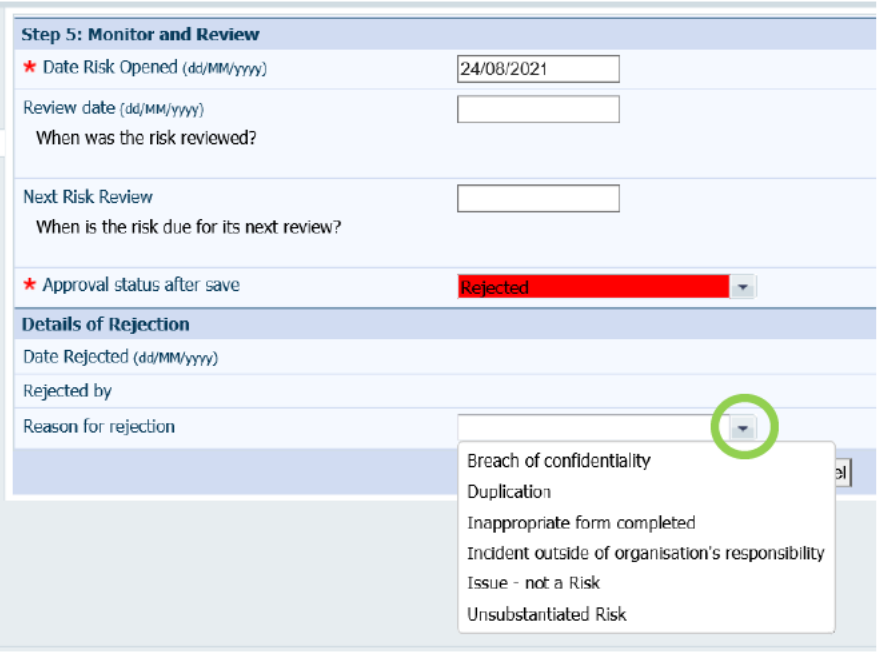

Which Committee/Group approved this risk? Record the name of the group which approved the risk and the date it was last approved by the group.

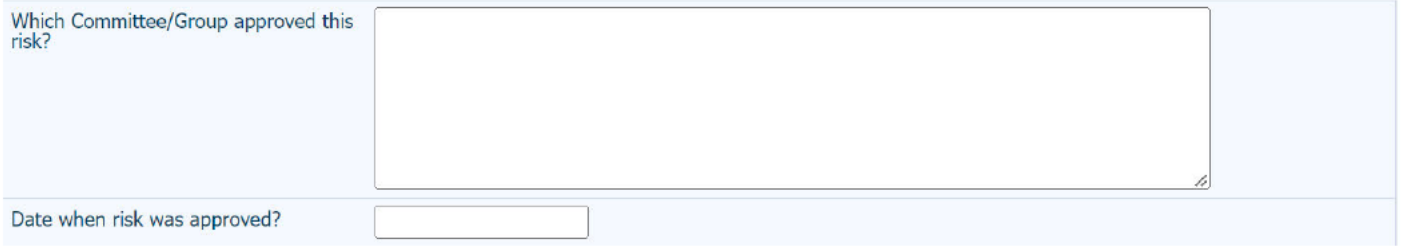

#### **Progress notes**

'Progress notes' can be added following each review of the risk to provide a summary of progress since the last review.

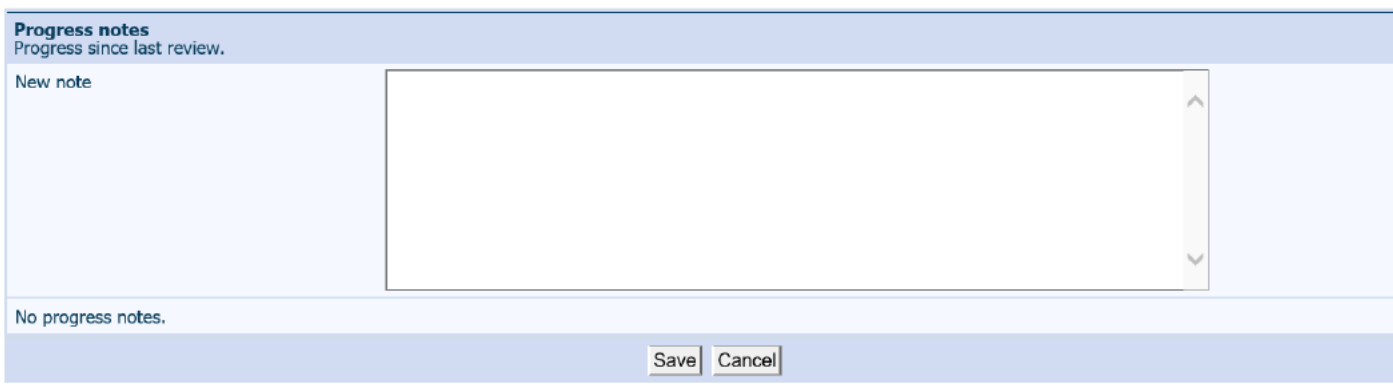

### **Contacts**

'Contacts' can be accessed via the left-hand menu and added to the risk if required.

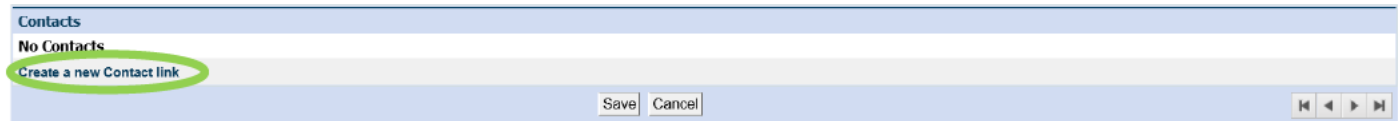

## **Communication and feedback**

'Communication and feedback' can be accessed via the left-hand menu and should be used for email communication about the risk.

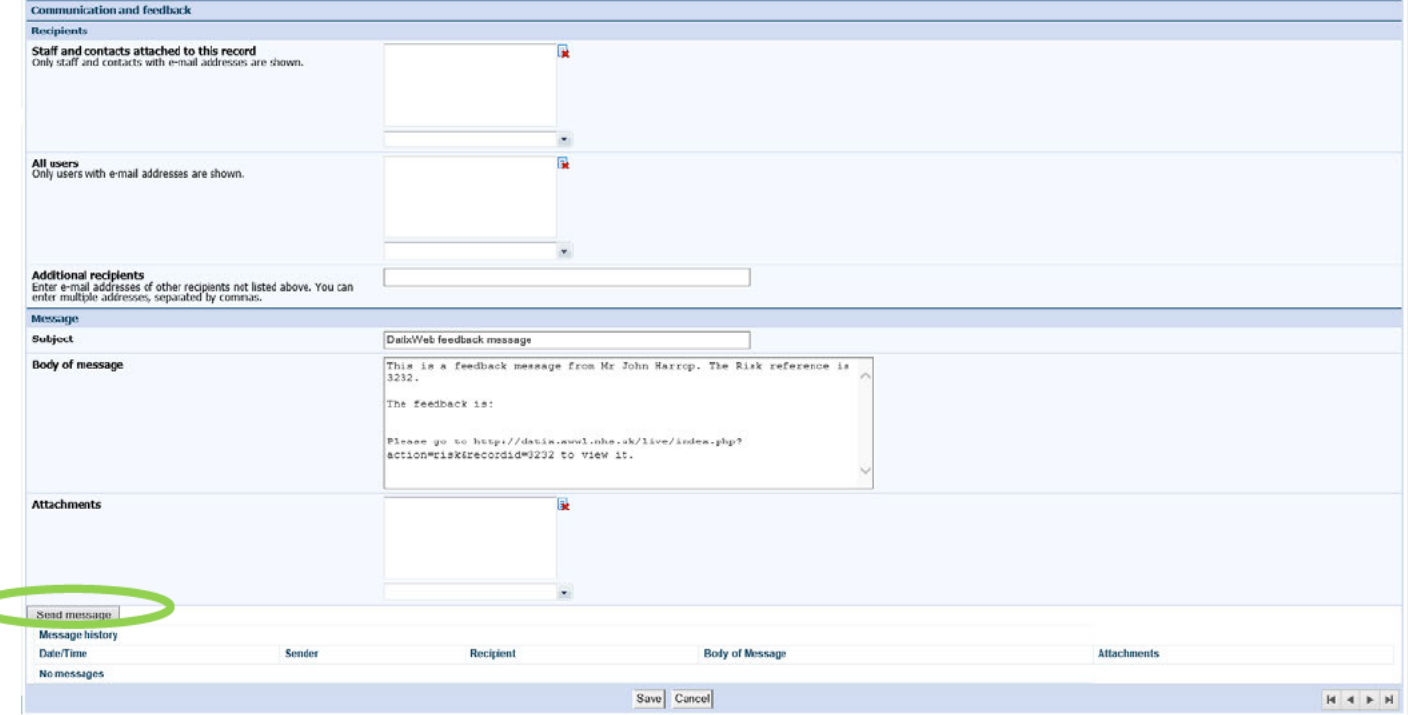

## **Linked Records**

'Linked Records' are accessible via the left-hand menu and can used to create a link between the risk record and other risk records or records from other modules. For example, the risk record could be linked to a related BAF risk or to incident records which relate to the risk.

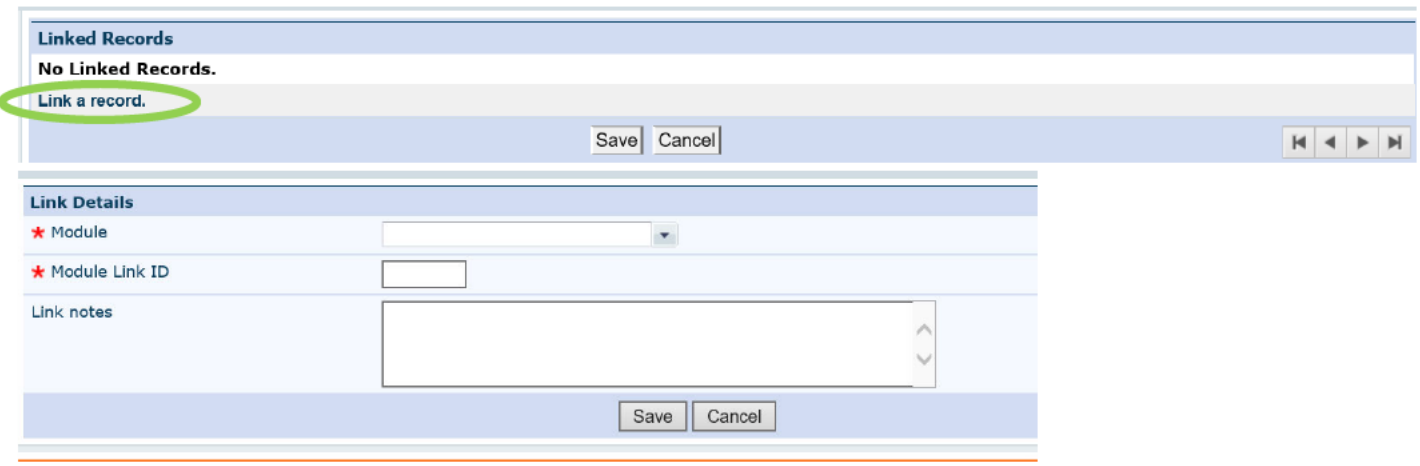

#### **Documents**

'Documents' are accessible via the left-hand menu and can be uploaded to support the risk record, such as assurance reports relating to the risk.

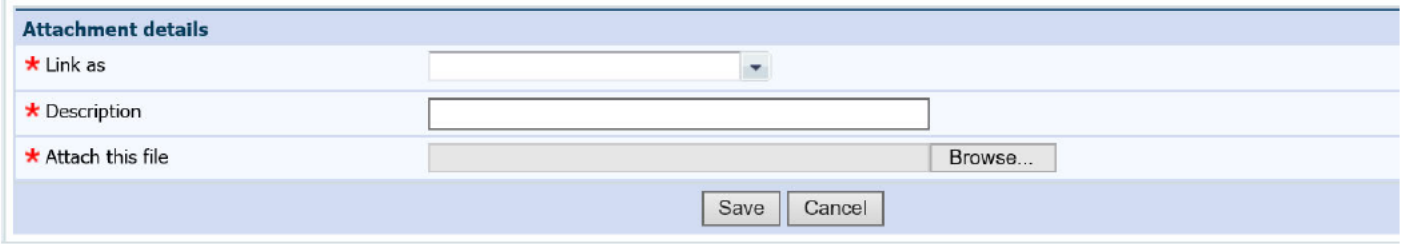

### **Notifications**

The 'Notifications' section is accessible from the left-hand menu and displays a list of recipients who have received a notification email about the risk.

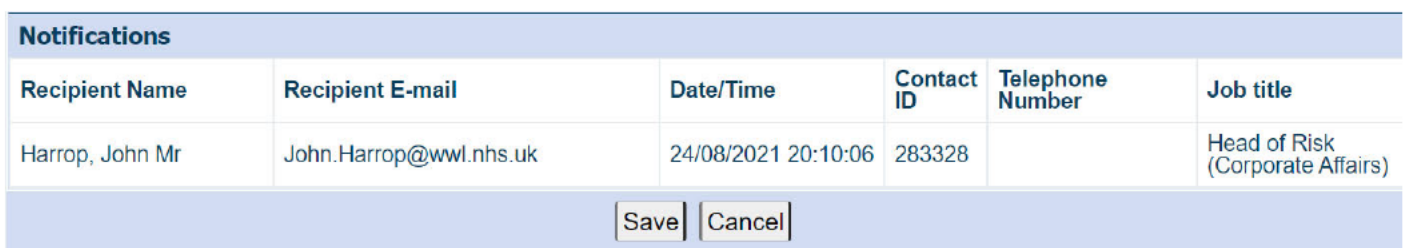